# Planon Space & Occupancy Survey

Michael Richards – Space Planning/Mapping Specialist: Planning, Design and Construction

Dawn Caffrey – Senior Cost Accounting Analyst: Financial & Cost Accounting Services

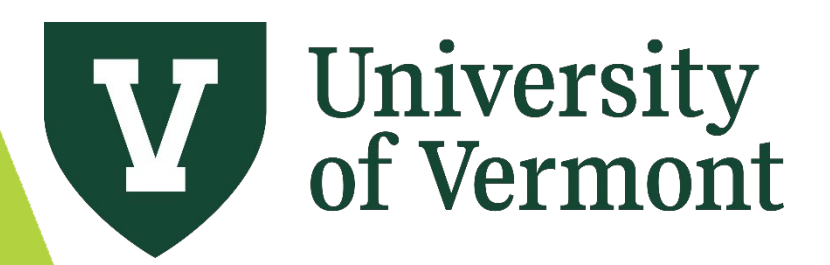

### Space Survey Goals

1. Update Space Assignment, Room type and Room Occupants

- 2. Update Funding sources and Functional activities of rooms
	- In Identify all activities performed in each room for reasonable cost allocations.
	- ▶ Use methodologies that comply with federal government costing standards
	- ▶ Develop proposal statistics that are defensible during F&A rate negotiations with the federal government

### Space Survey Timeline

- **FY24 Space Survey Opens April 9th, 2024** 
	- Survey of space usage for July 1, 2023 June 30, 2024
- Trainings Available:
	- April  $9<sup>th</sup>$ , 2024 9:00-11:00
	- $\blacksquare$  April 16<sup>th</sup>, 2024 1:00-3:00
	- April  $18^{th}$ , 2024 9:00-11:00
- ▶ Open labs will be set up for every other week, starting in mid May.
	- **Look for email announcements coming soon**
- Survey closes June 30th, 2024

### Space Survey Importance

- Space costs and functional use data are used in the F&A rate development.
- Space costs are required to determine building square footage costs and "fully burden" the rates used by Income/Expense activities.
- Certified square footage is the basis for facilities expense allocations to Responsibility Centers under the Institutional Base Budgeting (IBB) model.
- Space costs are required to assess the financial impact of a program
- Efficient and effective space planning and management requires current space information
- Federal regulatory compliance of bond-financed spaces.

#### Agenda

- **Navigation** 
	- ▶ Space Inventory vs. Space & Occupancy Survey
	- **Dashboards**
- **Floor Plans & CAD Drawings**
- Survey: Space Type, Departments, Principal Investigators, Occupants and Chartstring Entry
- **Functionalization of Space** 
	- How to Functionalize Space
	- Survey: Functional Use Features
	- Exception Errors
- **Cluster/Bulk Updates**
- Approval Workflow
- Reports

#### DIVISION OF FINANCE & ADMINISTRATION **Our Finance Services**

- · Accounts Payable
- · Accounts Receivable/Billing
- · Administrative Business Services (ABSC)
- · Benefit Rates
- Budgeting by Fund
- · Cash Receipts & Deposits
- · Chart of Accounts
- Costs on Sponsored Agreements
- Cost Transfers
- · Course & Program Fees
- Debt Management
- · Effort Management & Reporting
- · Employee vs. Independent **Contractor Determination**
- · F&A Costs & Rates
- · Financial Reporting
- Fixed Assets
- · Fuel Card Program
- · Gifts & Endowments
- · Incentive-based Budgeting
- Insurance Expense Accounting
- · Lease Administration
- Monthly Closing
- · Movable Equipment
- Non-sponsored Projects
- · Payroll
- Petty Cash
- · Print & Mail Services
- · Private Business Use
- PurCard
- Purchasing & Contracts
- · Research Study Participant Payments
- Revenue-Generating Activity Guide
- **Space Survey**
- Tax Information
- · Travel & Expense
- · Treasury Management
- University Project Management Office
- UVM Bookstore
- Year-end Closing

#### **FY24 Space Survey**

The University's FY24 space survey will be starting on April 9, 2024 with a completion deadline of June 28, 2024. The University's new PlanOn Integrated Work Management System will be used by department surveyors to view and update room and occupancy information on the space survey form. Participants can register for one of the training sessions by going to Peoplesoft and searching for course number CPT025.

The space survey process has been migrated to our new integrated workplace management system from FAMIS to PlanOn.

Please note that space changes resulting from new construction and approved space transfers between colleges occuring during FY23 and through October 1, 2023 (FY24) were captured and reflected in the ASF inventory report used for IBB purposes.

Please contact Joanna.birbeck@uvm.edu and/or Lindsey.Donovan@uvm.edu.

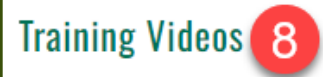

Planon Access and Navigation

Planon - Accessing Floor Plans and Viewing Spaces

Planon Property Portfolio

Planon Space Survey Form Part 1

Planon Space Survey Form Part 2

Planon - Running Reports for Space Survey

#### $3:00<sub>pm</sub>$

- · April 18, 2024 (Thursday) 9:00am -11:00am
- · Space Survey deadline is June 30, 2024

#### **Key Resources**

- Space functional usage definitions (PDF)
- Space Type Definitions (PDF)

┪

Policies & UOPs ↓

**PLANON LOGIN** 

5 Forms  $\sim$ 

3

6 User Guides/Training  $\sim$ 

#### **Contact**

**Space Data & Associated Building** Diagrams (Planning, Design & Construction)

• Michael Richards, Space Planning/Mapping Specialist

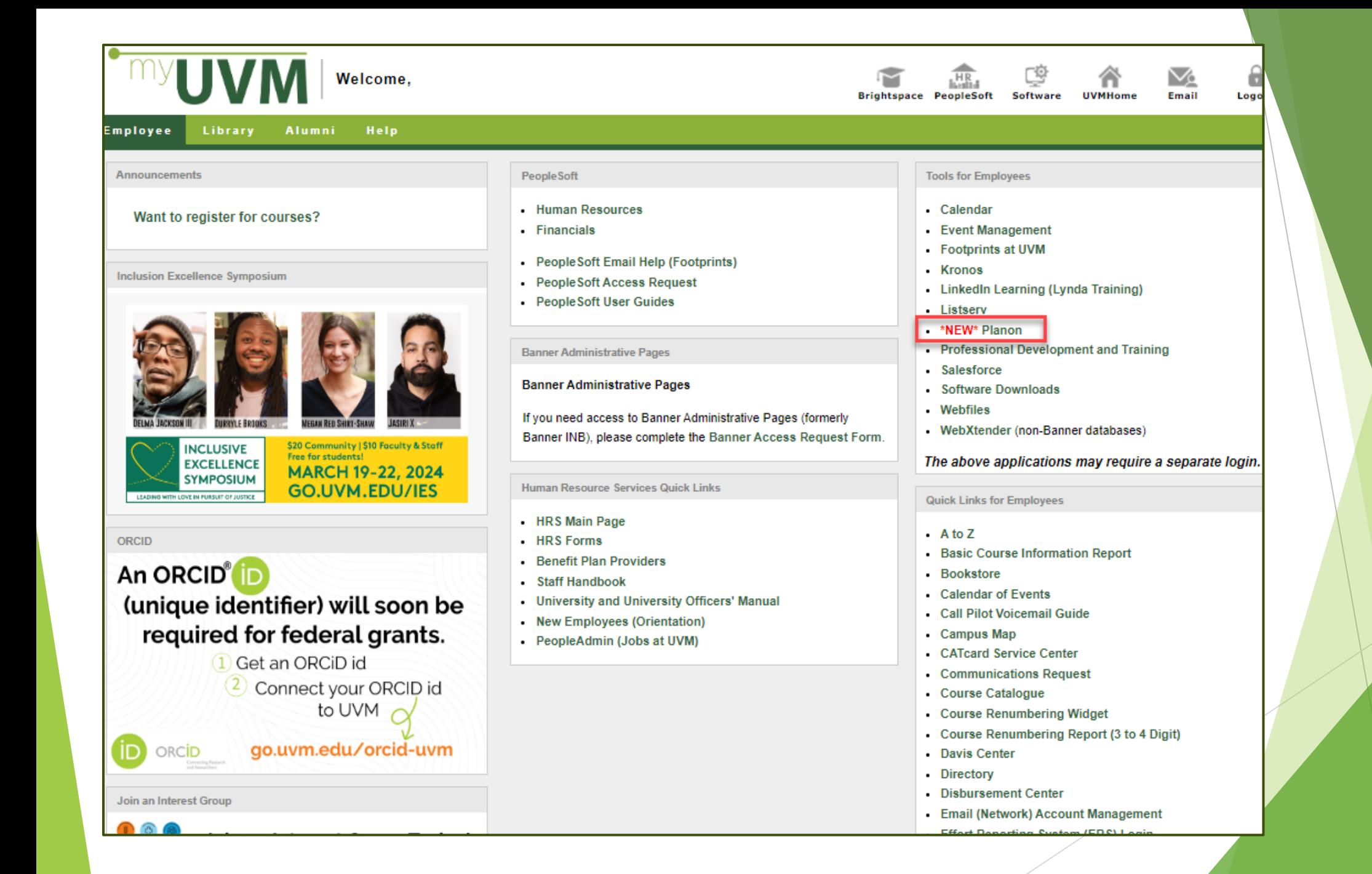

#### Facilities Management Home Page

#### www.uvm.edu/facilities/planon

The University of Vermont

in with their UVM NetID credentials (aka "single sign-on")

#### **FACILITIES MANAGEMENT**

#### Planon

**How to Login** 

盒

MENU

Planon is UVM's new enterprise Integrated Work Management Software (IWMS) which brings all facilities-related services, information, and workflows together in one intuitive software portal. (Planon entirely replaced our legacy Famis system).

# Planon

#### **GET HELP USING PLANON**

· General questions Email: iwms.help@uvm.edu

- · Read the Planon FAQ's
- · Drop-In to a Weekly Help Session - None scheduled at this time

#### **STAY INFORMED**

Subscribe to the "Service Request Users' Listserve for news and updates about Planon

#### **LOGIN TO PLANON**

Planon is cloud-based and any web browser will work. Planon uses UVM Webauth and all UVM employees may log

#### **IT Knowledgebase Tutorials**

Planon Self-Service: Getting Started

#### **Video Tutorials**

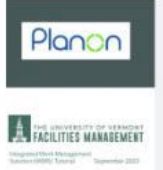

#### **FOR ALL PLANON USERS**

· Getting Started & Basic Screen Navigation (.mp4, 05:11 minutes) <-- updated 10/3/2023

FOR UVM DEPARTMENTAL REQUESTORS

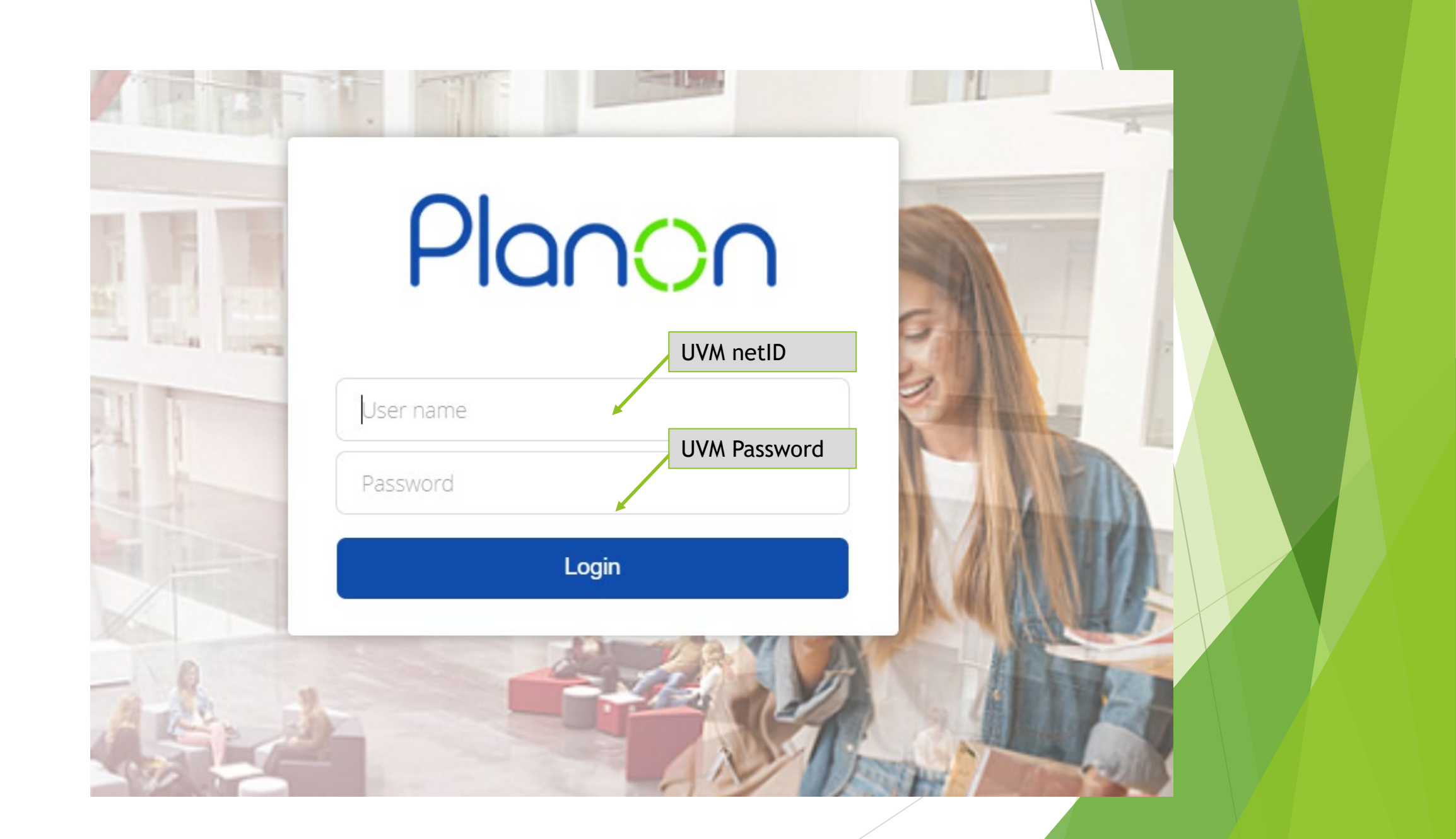

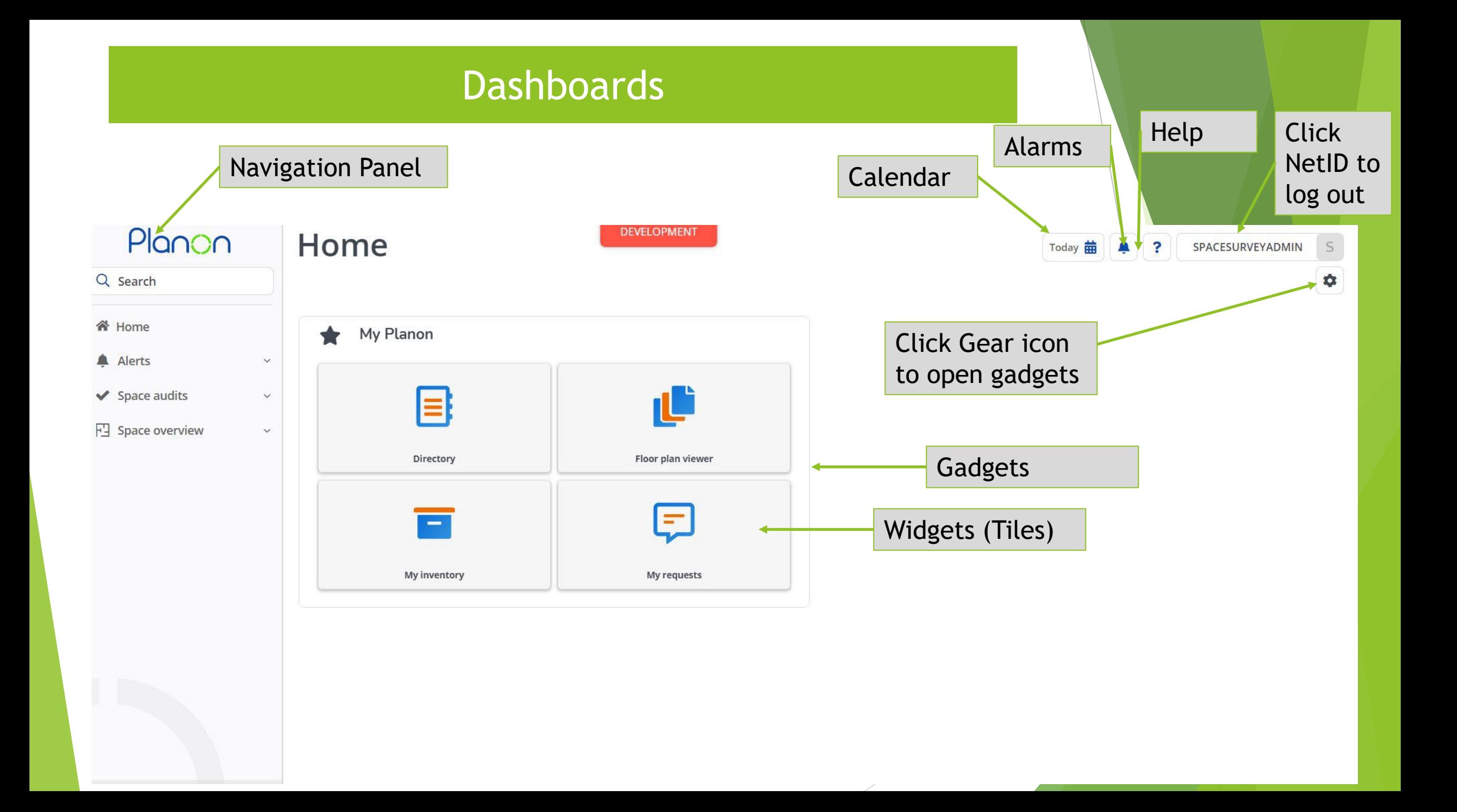

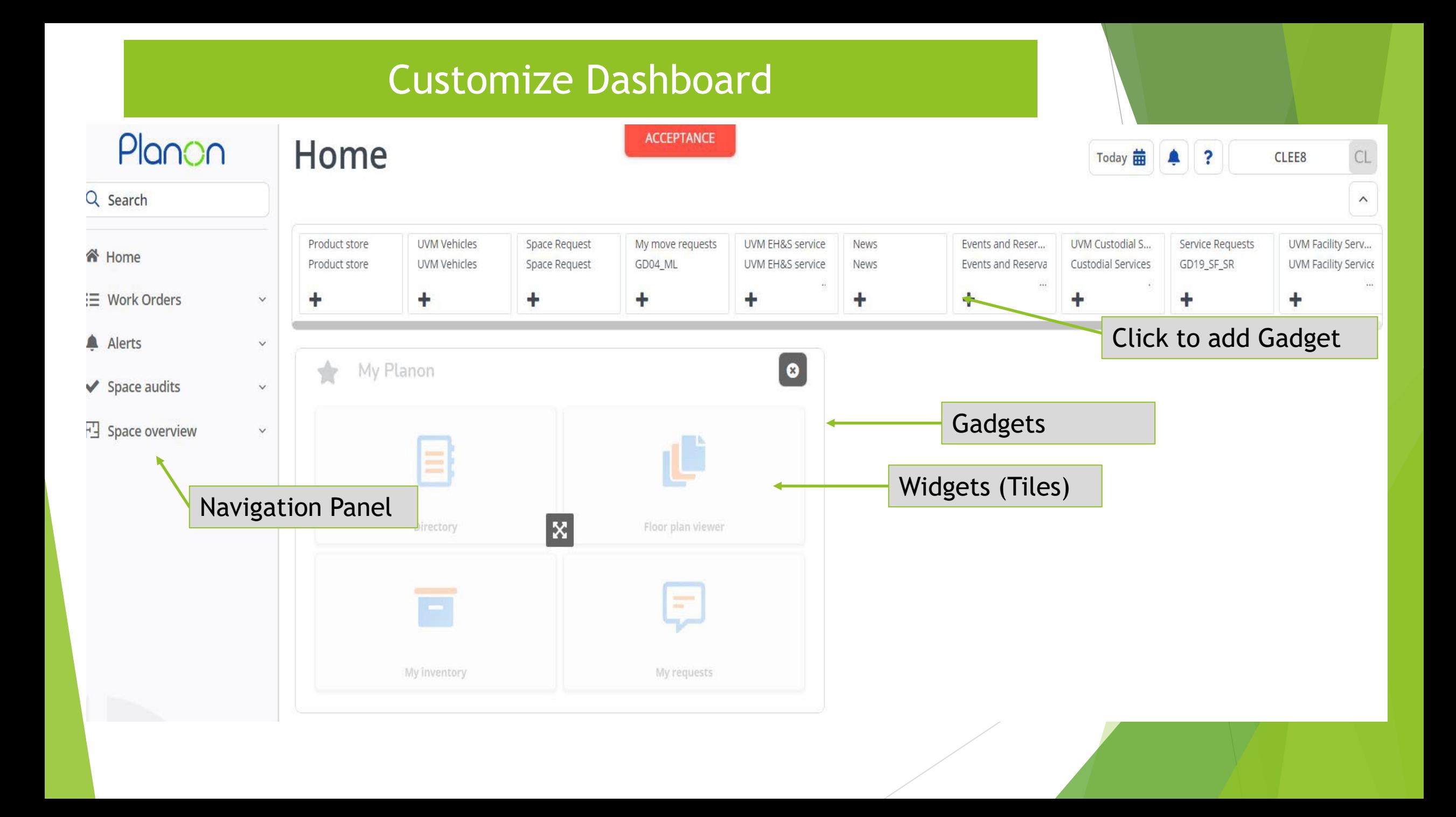

### Navigation Panel

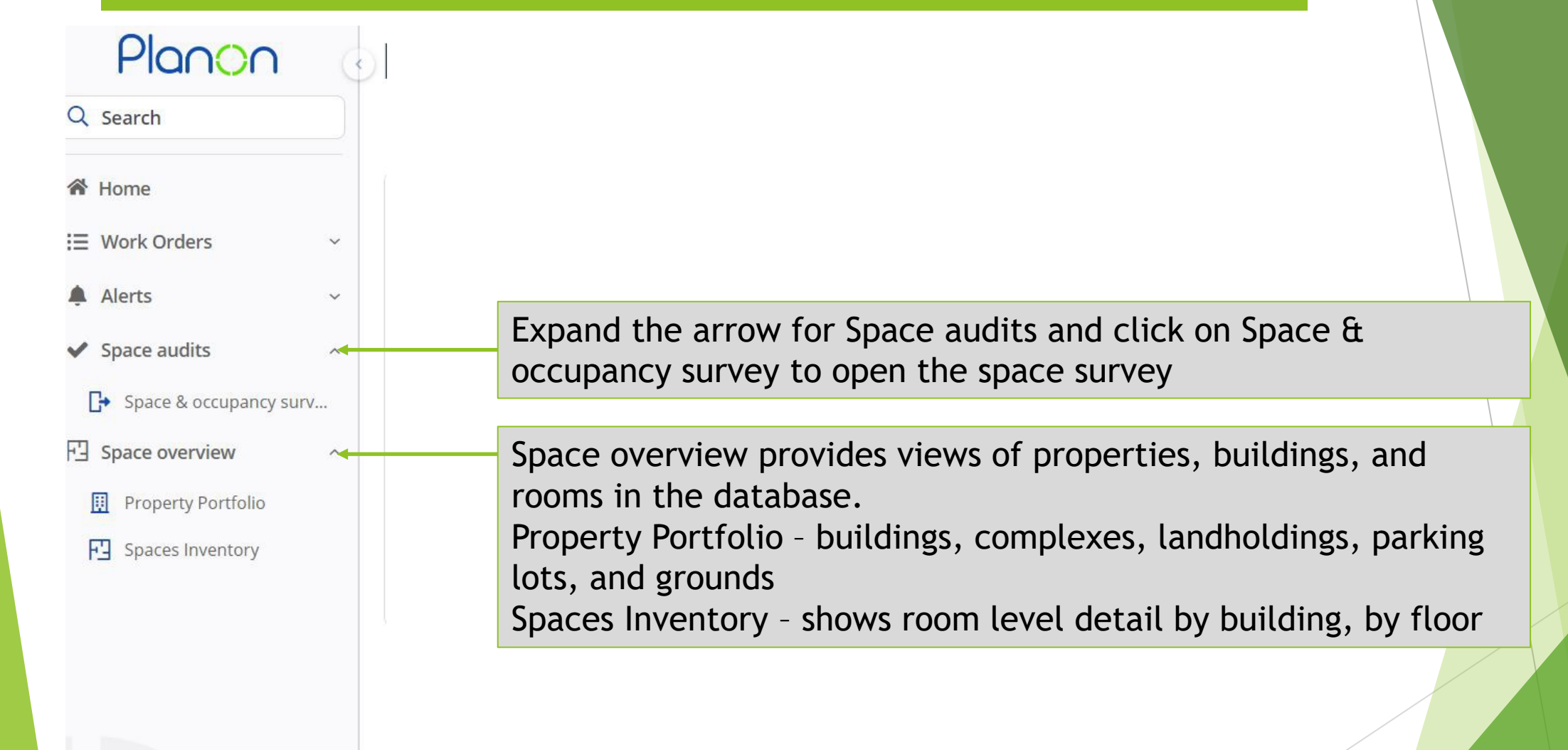

#### Property PortfolioRibbon Navigation Panel | Elements Data Panel Tabs List **ZACCEPTANCE** Planon **Property Portfolio**  $CL$ **Today** Δ  $\overline{?}$ CLEE8 Q Search Properties Property details **谷** Home No filter - click to add or show filters OT Real estate details Audit info General Report  $\hat{\phantom{a}}$ ∺ Work Orders  $\checkmark$ EOQ Building use  $\div$  Linked to  $\div$ Report General Alerts **C** 看 F  $\checkmark$ \* Code 0001 Action Panel  $\sim$  Name S... Code  $\blacktriangleright$  Space audits  $|F|$  $\widehat{\phantom{a}}$ \* Name 284 East Ave Properties (>100) Official name 284 East Avenue  $\mathbb{R}$  Space & occupancy surv... 0000 Unspecified Property 盟 Named For F Space overview 284 E AV Abbreviation 0001 284 East Ave 圓 Wasson Infirmary Building Alias James M. Jeffords Hall **D** Property Portfolio 圓 0005 B Parent level MAIN, Main Campus Allen House 囲 0010 FRI Spaces Inventory Zone Trinity Ira Allen Chapel 囲 0012 **Status** 0013 Billings-Ira Allen Lecture Hall 囲 В Status PR30, Active Peirce-Spaulding House 禺 0016 0017 439 College St 囲 Image 0020 109 S Prospect Annex 囲 Image 囲 0024 Quonset Building **AKI INTI 11** 0028 8 Colchester Avenue 囲 囲 0032 Torrey Hall 師 0033 Dudley H. Davis Center Complex Google map reference Cancel  $123)$ All **Building address** Marketplace (NEW! None  $\ll$ Count

### Elements list

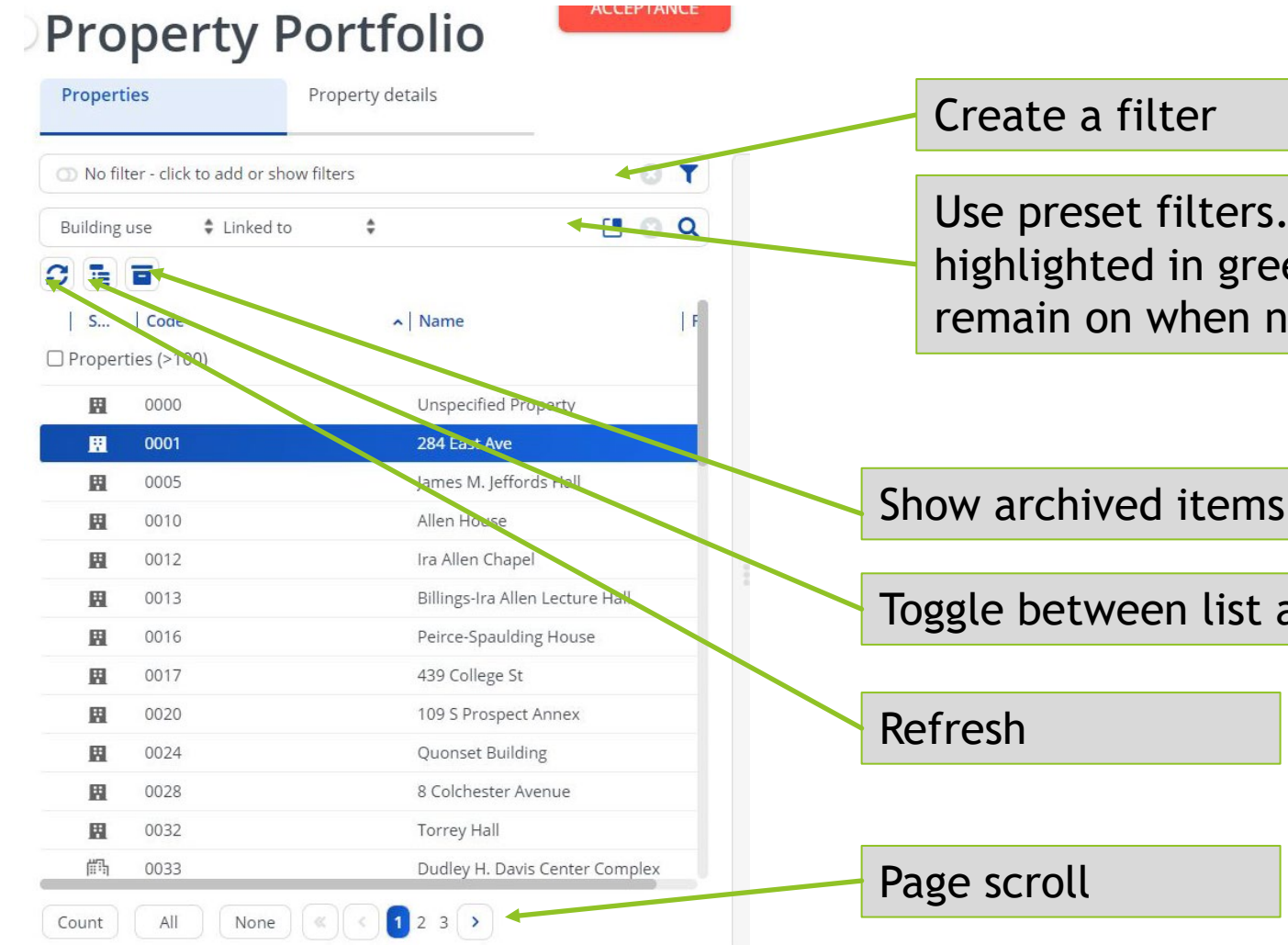

Use preset filters. Note: filters will be highlighted in green when turned on and remain on when navigating tabs

Show archived items

Toggle between list and tree

# Space Inventory

#### Select property

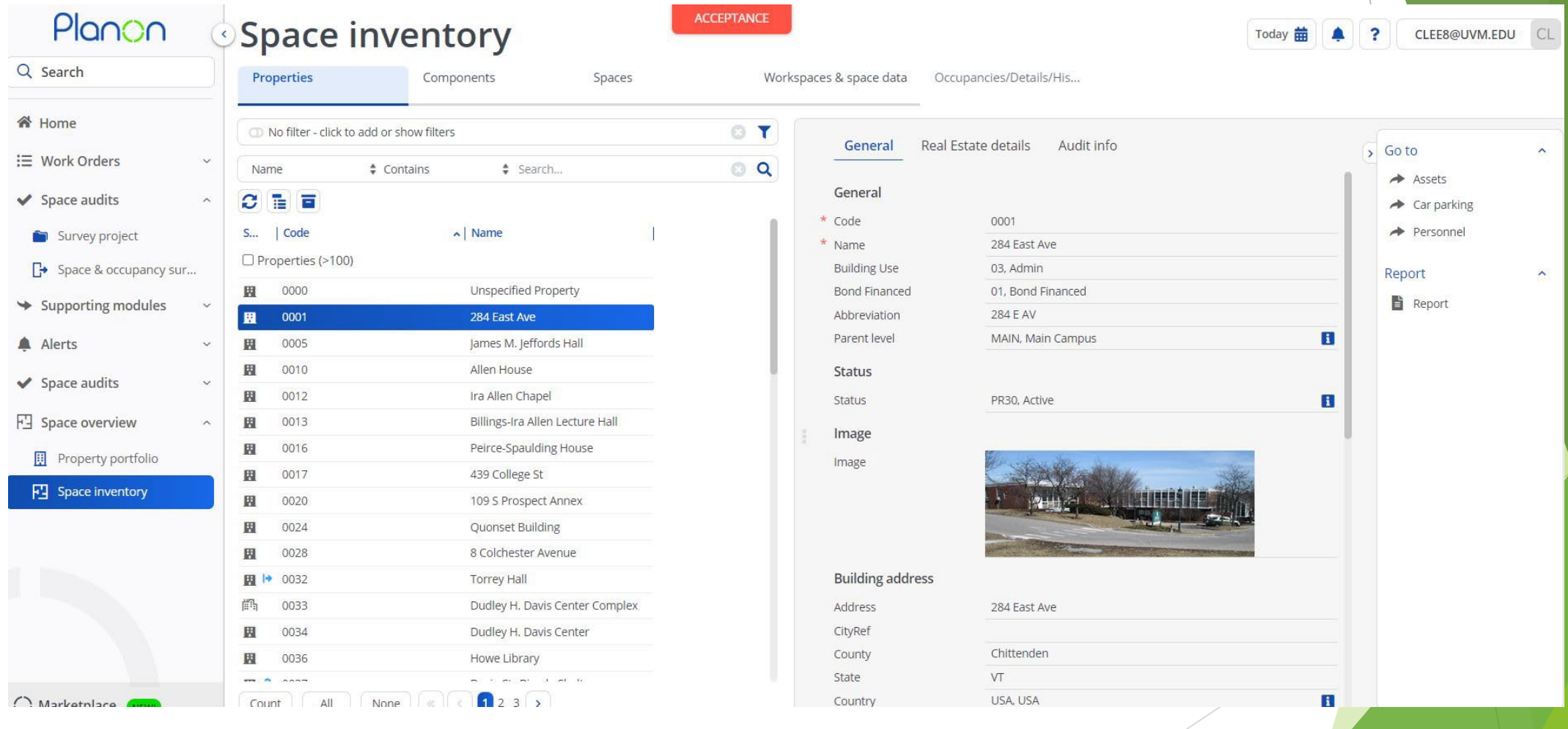

### Space Inventory

#### Select property>select component tab>select floor

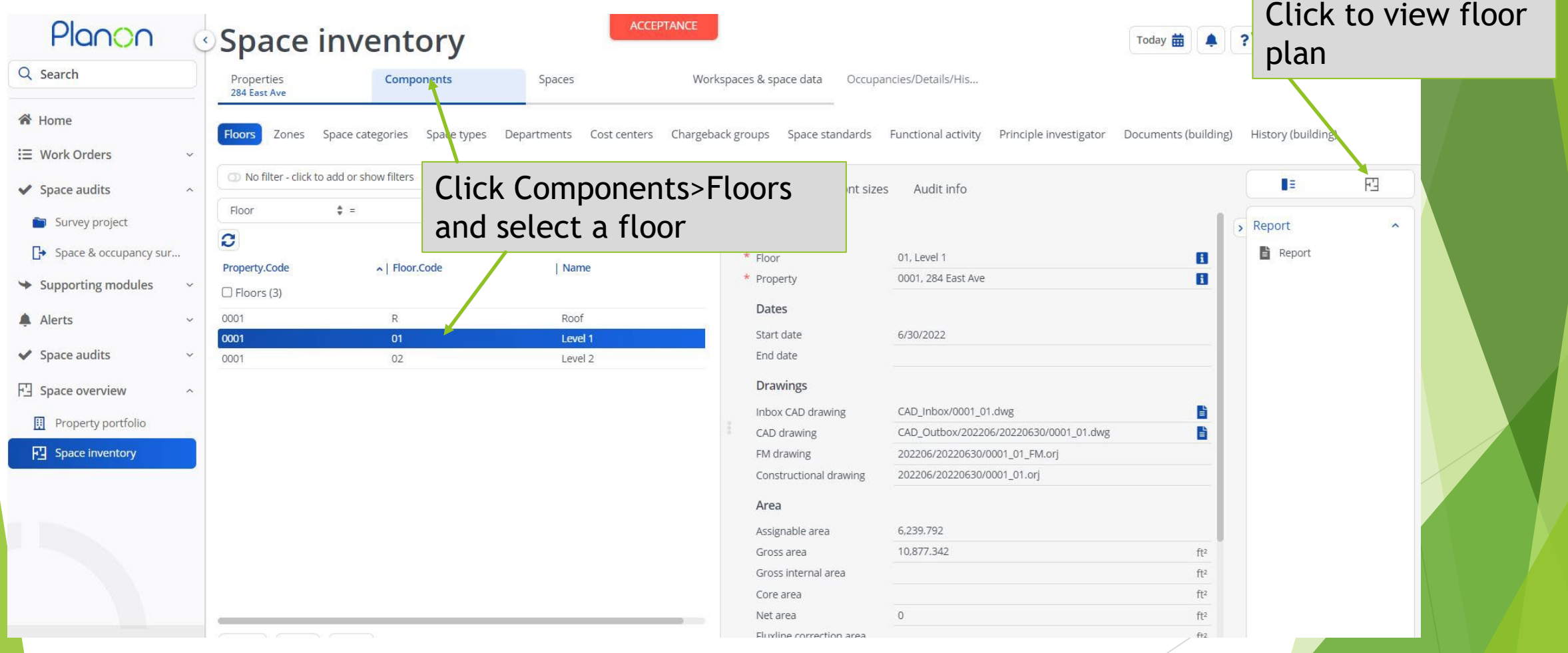

### Space Inventory

#### Select Spaces tab>select space>toggle between floor plan view and data view

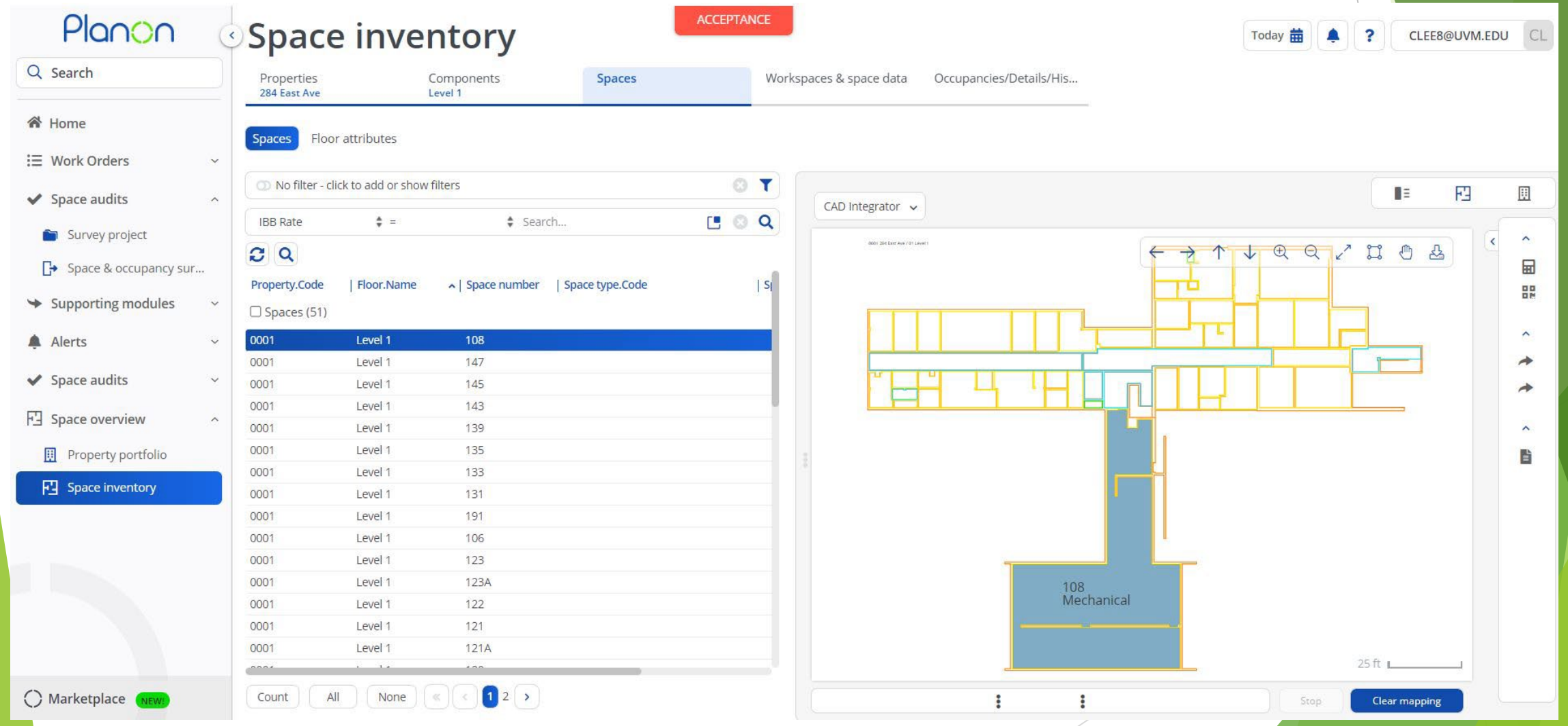

### CAD Integrator

If one space is selected, it will be highlighted on the floor plan. Click "All" to view all spaces on the floor plan.

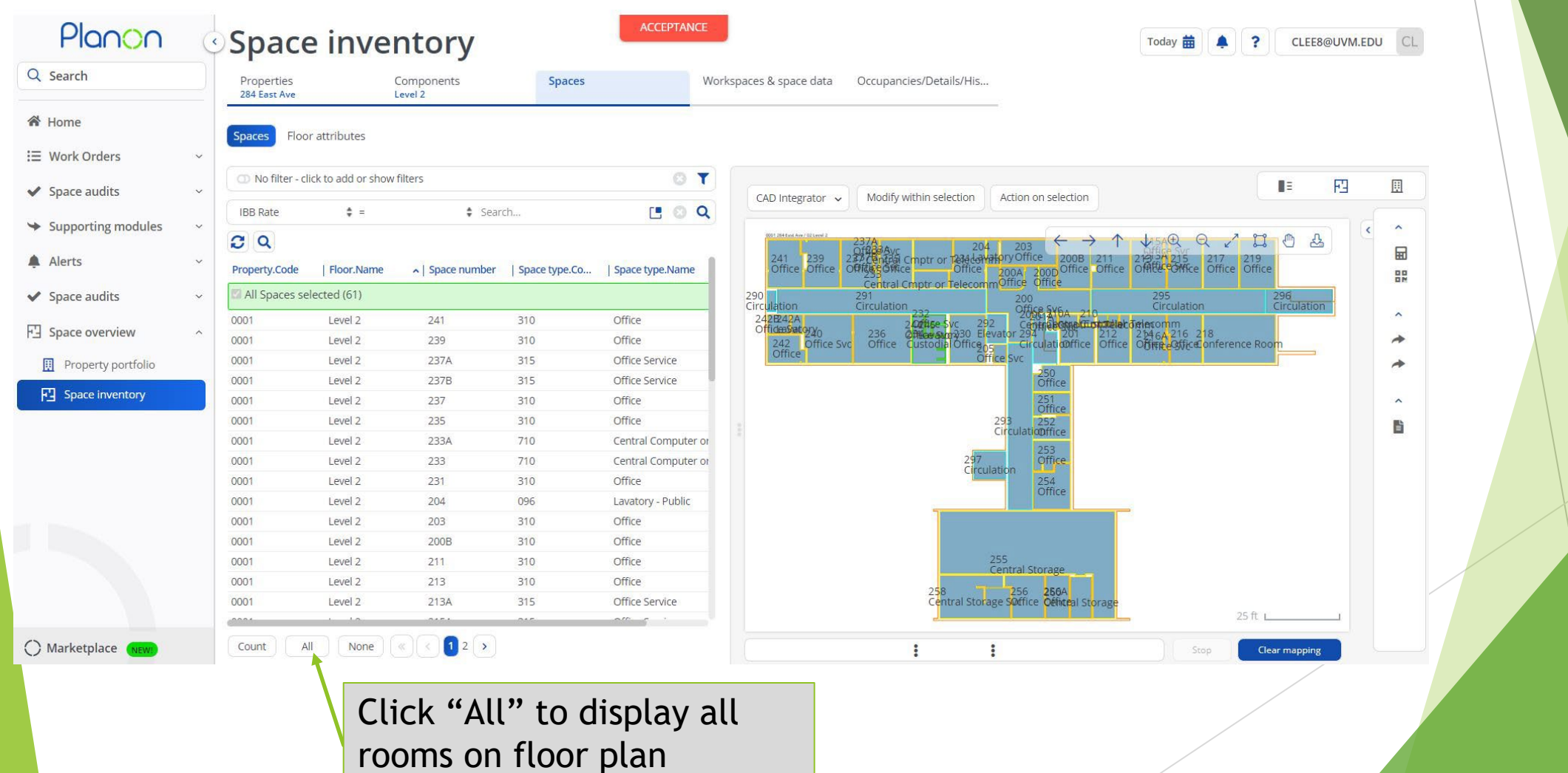

### CAD Integrator

Select CAD Integrator drop down>Space Mapping>Departments to see graphic report of occupying departments

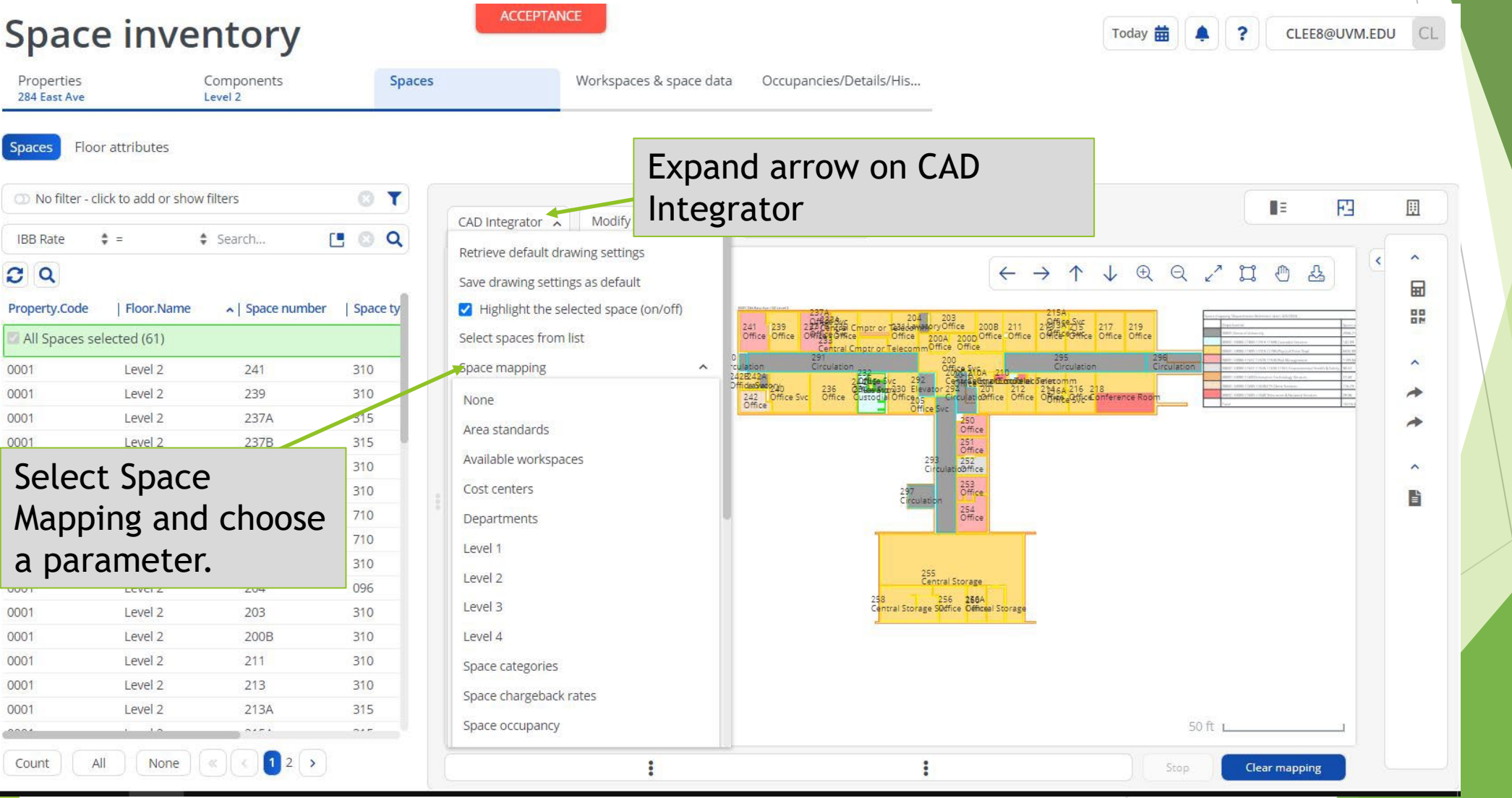

### Static Floor Plans

Static PDFs and DWGs of the current layouts are also available to download. Go to Space Overview>Property Portfolio>Select a property>select Property Details>Docs and Com Logs. Select the desired drawing set in the Elements list and click download in the Data Panel next to Document Secure. The PDF set will download all floors of a building as one file.

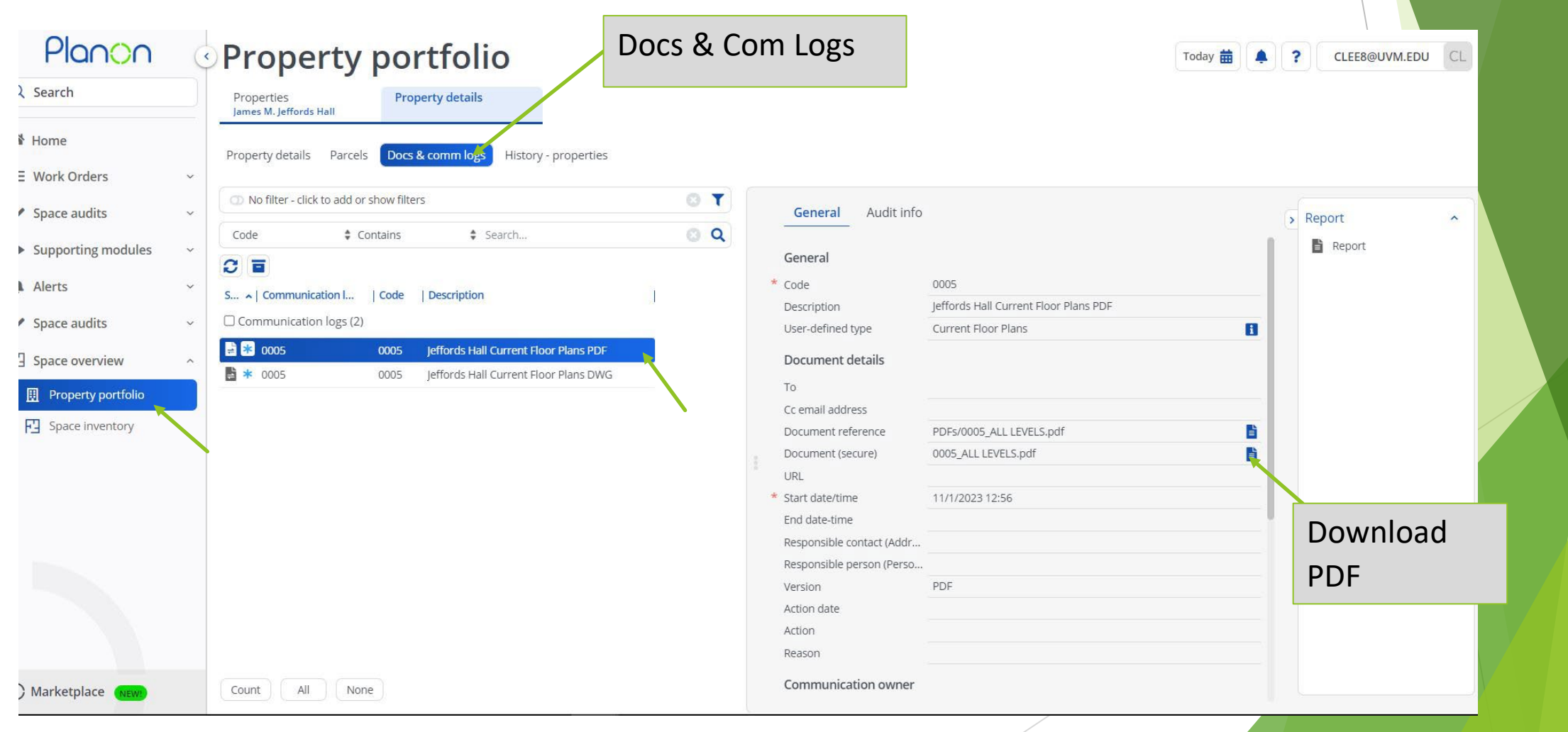

## Space & Occupancy Survey

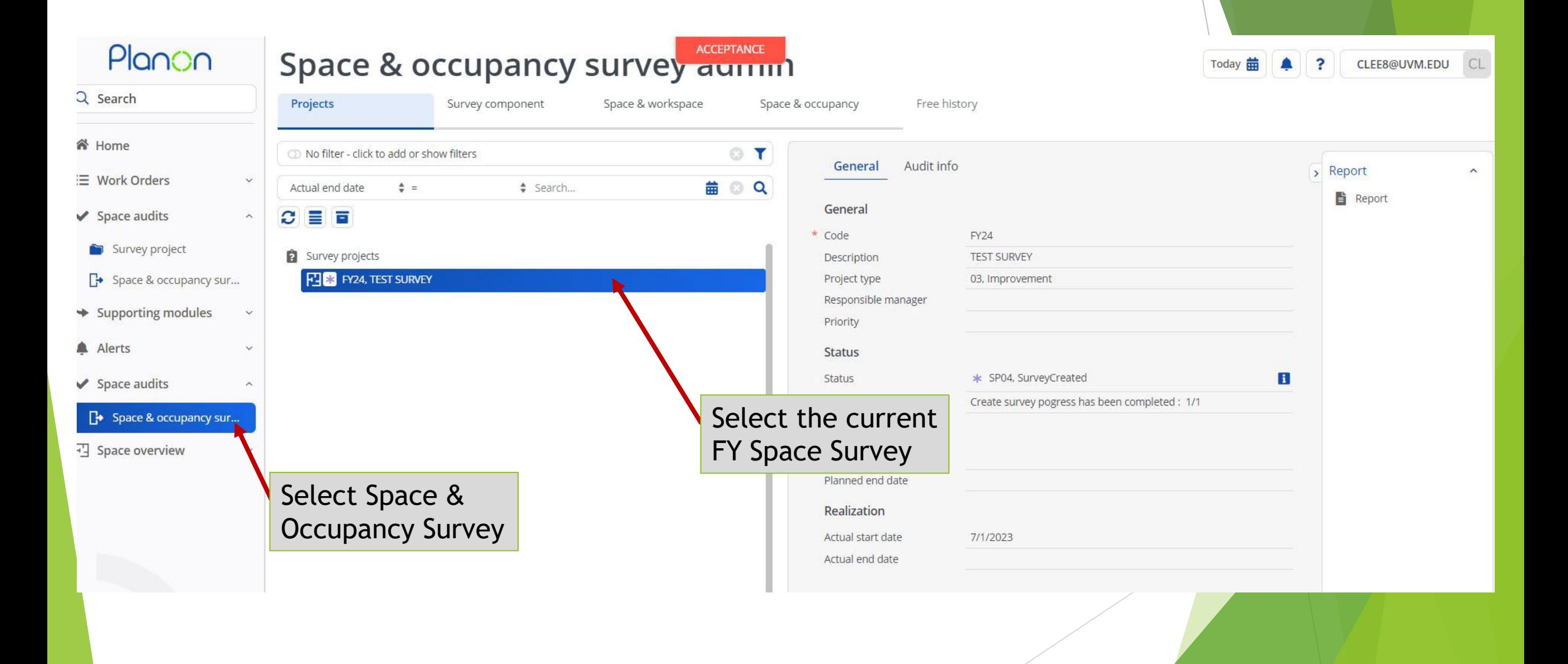

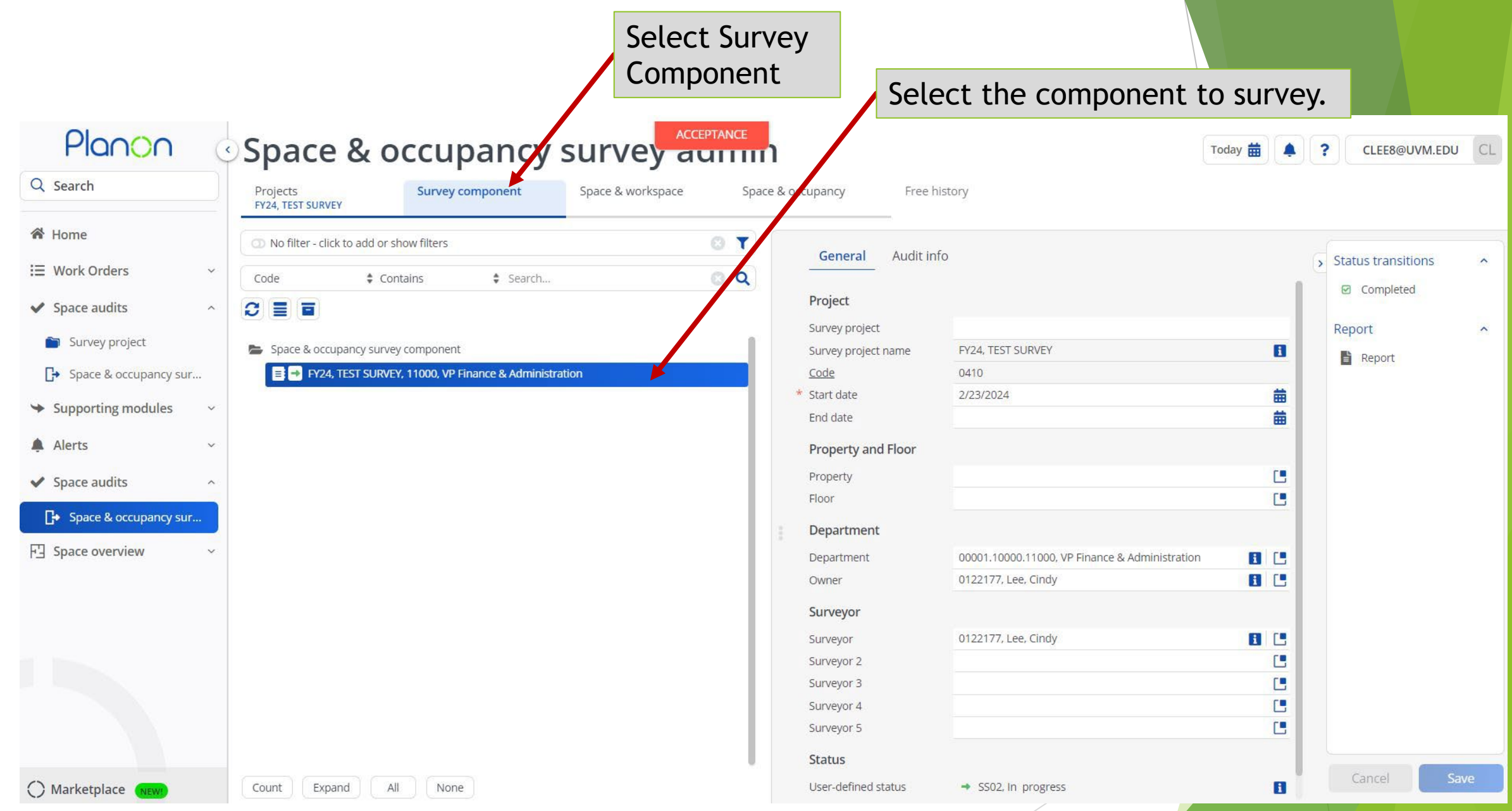

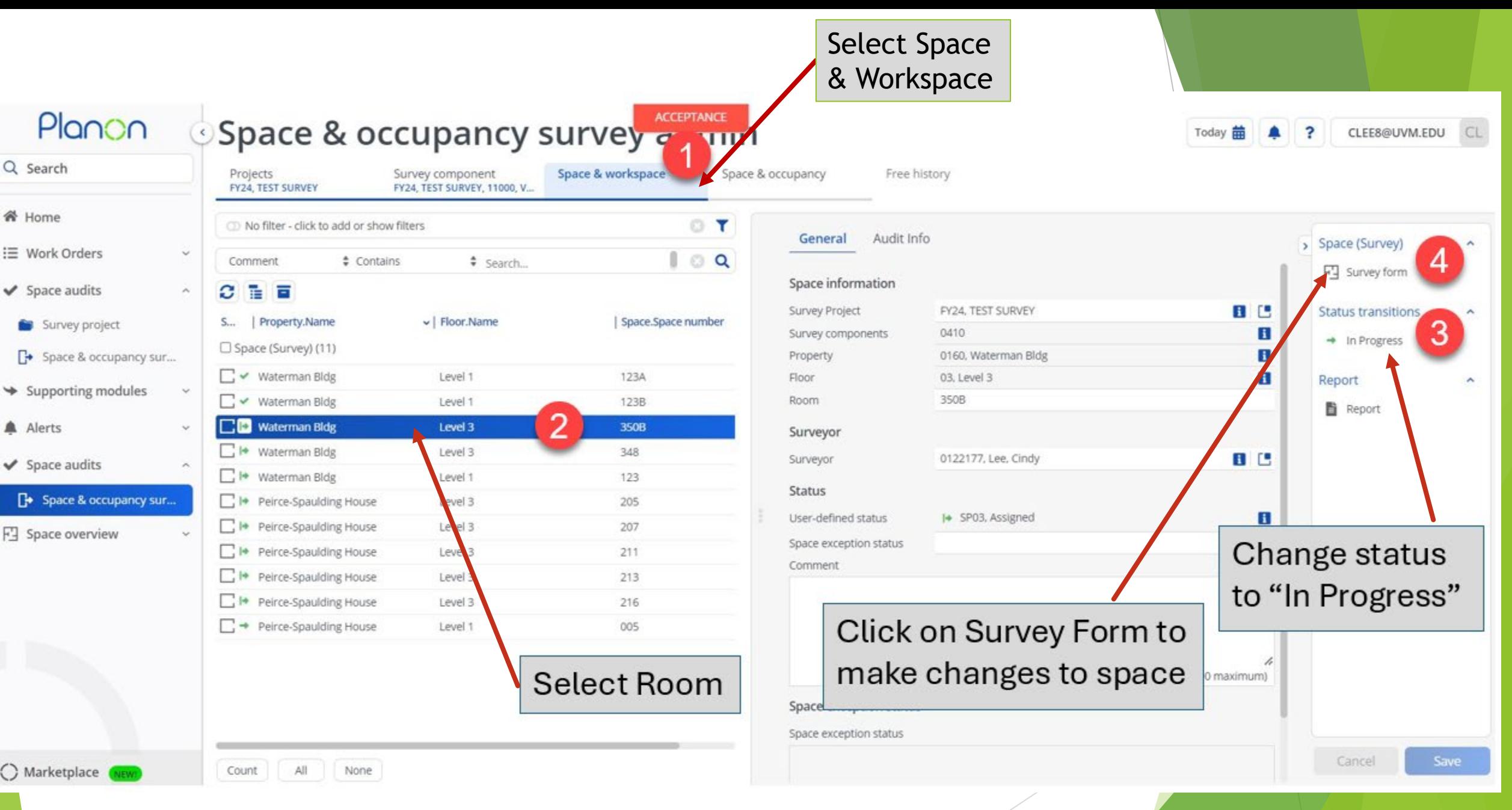

#### Space Type One primary space type per room**Survey form**  $\boldsymbol{\mathsf{x}}$ Space details Room 0090 Alternate room name 0345, Marsh Hall Property Floor Level 1 Verify Space Type 123.000 Net area Common space usage details Change Space Type \* Start date 3/21/2022 曲 曲 End date Space type 210, Class Laboratory ٢ę Department space usage details Space type % Space per unit Function-use space usage details Department  $\circ x + Q$ v Contains v Search... Code **Function** use % Space per function use per dept 50, General University Admin  $\mathbf{C}$ 100.000  $\times$  $\times$ 11000, VP Finance & Administration 巴 100.000  $\sim$  Name Code **Add Function use** 050 Inactive Area Assign % evenly 060 **Add Department** Alteration or Conv... 070 Unfinished Area Principal-investigator space usage details 080 Unusable Space No records found. 091 Custodial Supply ... **Principal Investigator % PI** 092 Public Corridor **Add Principal Investigator** Assign % evenly Utility/Mechanical... 093 Person/Occupant occupancy details 094 Structural No records found. 095 Elevator \*Start date End date Occupant % Occupancy per Workspace Is PI? \*Department Chart string occupancy details 096 Lavatory - Public **Add Occupant** Assign % evenly 110 Classroom - Gene... 111 Classroom - Sched...  $<<$  123456>>> Save/Update Cancel Ok Cancel

# Department Space Usage

![](_page_25_Picture_13.jpeg)

Cancel

### Department Space Usage

- All space releases and transfers between Responsibility Centers or between Responsibility Centers and Support Centers must be approved by the Provost and Vice President for Finance and Administration through the Space Request Form (PDF).
- Space that is transferred between departments within Responsibility Centers or within Support Centers does NOT require a Space Request.
	- Users who have access to the Dean's department in a college can change/transfer departments that roll up to their college. (For example, 55000 LCOM Dean's Office can change/transfer 55520, 55650, etc.)
- Department space usage details must total 100.00% and represent the appropriate portions of space per department for shared spaces

The correct precent breakdown between departments is important.

# Occupant Details

![](_page_27_Picture_20.jpeg)

Save/Update

Cancel

## Occupant Details

#### 2 Options for entering occupants

![](_page_28_Figure_2.jpeg)

# Occupant Details – Who, %, PI, Dept

#### Principal-investigator space usage details

![](_page_29_Picture_10.jpeg)

# Occupant Details – Who, %, PI, Dept

- The start and end date on the occupant level are NOT used at this time since the survey is for **all occupants of the space during the entire fiscal year**.
- The total occupant percentage must add up to 100.00% for each department.
	- There is a "Sort by Department" button to help you see all occupants listed in order of department to help you add all occupants up to 100%
- Enter "Yes" or "No" in the PI column. Anyone entered as "Yes" will automatically be inserted into the Principal-Investigator section.
- Each occupant must be assigned to one of the departments in the space.
	- This is NOT the occupants home department.
	- ▶ Only the departments listed in the "Department Space Usage Details" section of the survey will be available to be selected here.
- For students and affiliated employees not listed, please select from the following:
	- Student, Unfunded *(functional use code would be 10 – Instruction)*
	- Org Employee, Affiliated *(functional use code would be 72 – Non-Institutional Agency)*
	- Recharge Center, UVM *(functional use code would be 60-Auxiliary with fund 150 chartstring)*
- Chartstrings need to be added for each occupant

#### Chartstrings need to be added for each occupant

- Planon contains all chartstrings that funded each funded occupant over the past 18 months.
	- ▶ Updated nightly from PeopleSoft. However, it does NOT contain any payroll dollars associated to those chartstrings.
- There are three different ways to add the occupant chartstrings to the survey form.
	- 1. Add all chartstrings that funded the occupant
	- 2. Add a selected chartstring that funded the occupant
	- 3. Manually add a chartstring

#### 1. Add all chartstrings that funded the occupant

![](_page_32_Picture_10.jpeg)

### 1. Add all chartstrings that funded the occupant

- Remove chartstrings from the full list as follows:
	- $\blacktriangleright$  Funded activity in a previous fiscal year
	- Department suspense chartstrings
	- ▶ Leave of absence related chartstrings (905 function code) unless it is for a faculty's sabbatical and that faculty member did use the space during that time (requires manual functional use calculation).

Chart string occupancy details

Add Chartstring Assign % evenly

Chartstring %

Add All Chartstrings

No records found.

Chartstring

- Funded activity that **did not occur in the space** that is being surveyed. (For example, the Space Type being surveyed is a "250, Research/Nonclass Laboratory" and the occupant has chartstrings that contain the following function codes:
	- ▶ 201 Instruction
	- ▶ 291 Department Research
	- ▶ 311 Organized Research
	- **▶ 312 Organized Research**
	- ▶ 505 Faculty Admin Assignments

### 2. Add a selected chartstring that funded the occupant

![](_page_34_Figure_2.jpeg)

### 3. Manually add a chartstring  $\longrightarrow$  Account code, Project-PC business

![](_page_35_Figure_2.jpeg)

![](_page_35_Picture_92.jpeg)

- unit, and Project ID are not required.
	- Project ID recommended if known.
- Allow the system to automatically calculate the department's space functional use for the following situations:
	- ▶ Unfunded Students (their portion of the space usage should be assigned as "Instruction").
	- ▶ Upcoming summer effort for 9month faculty if the chartstring is not set up yet, but the department knows the chartstring function code. (Ex. 311 for organized research).
	- Fund 150 for income/expense spaces without occupants (Recharge Center, UVM)
# Chartstrings Percentage

### Chartstrings need to be added for each occupant

- Be as **accurate** as possible when completing the percent per chartstring for each occupant.
- This is a **critical component** in the functional use calculation for each department in a space.
- The chartstrings need to add up to 100% per occupant.
- The "Assign % evenly" button should **ONLY** be used when:
	- There is only one chartstring to quickly enter in 100%
	- When all the chartstrings have the same function use activity.
		- $\triangleright$  See the [functional use definitions list](https://www.uvm.edu/sites/default/files/Division-of-Finance/space_equipment/func_codes.pdf) with space functional use codes and their matching PeopleSoft function codes.

# Principal-Investigator Space Usage Details

Principal-investigator space usage details

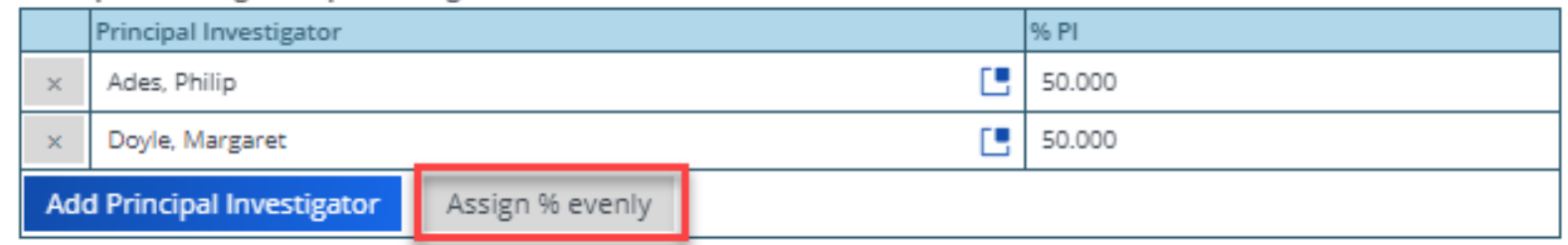

- All Principal-Investigators (PI) need to be listed in this section of the survey for each laboratory and laboratory service space.
- PI entries will automatically populate from the occupant detail data if the "Is PI?" field is marked "Yes."
- Additional PIs may be manually added if necessary. (For example: A PI has shared equipment in the space, but no longer oversees the laboratory).
- Removing an occupant does not remove the PI entry.
- PIs must total 100% but the percentage breakdown here is NOT important, so click on the "Assign % evenly" button.

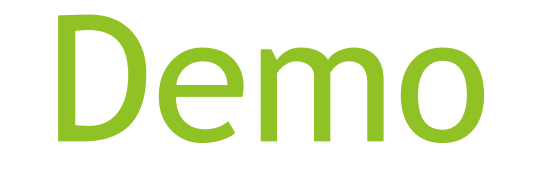

# Classifying Functional Space Usage

- Space costs are required to determine building square footage costs to "fully burden" the rates used by Income/Expense activities.
- Certified square footage is the basis for facilities expense allocations to Responsibility Centers under the Institutional Base Budgeting (IBB) model.
- ▶ Space costs and functional use data are used in the F&A rate development.

# Facilities & Administrative (F&A) Definition

F&A costs are those that are incurred for common or joint objectives and therefore cannot be identified readily and specifically with a particular sponsored project, an instructional activity, or any other institutional activity.

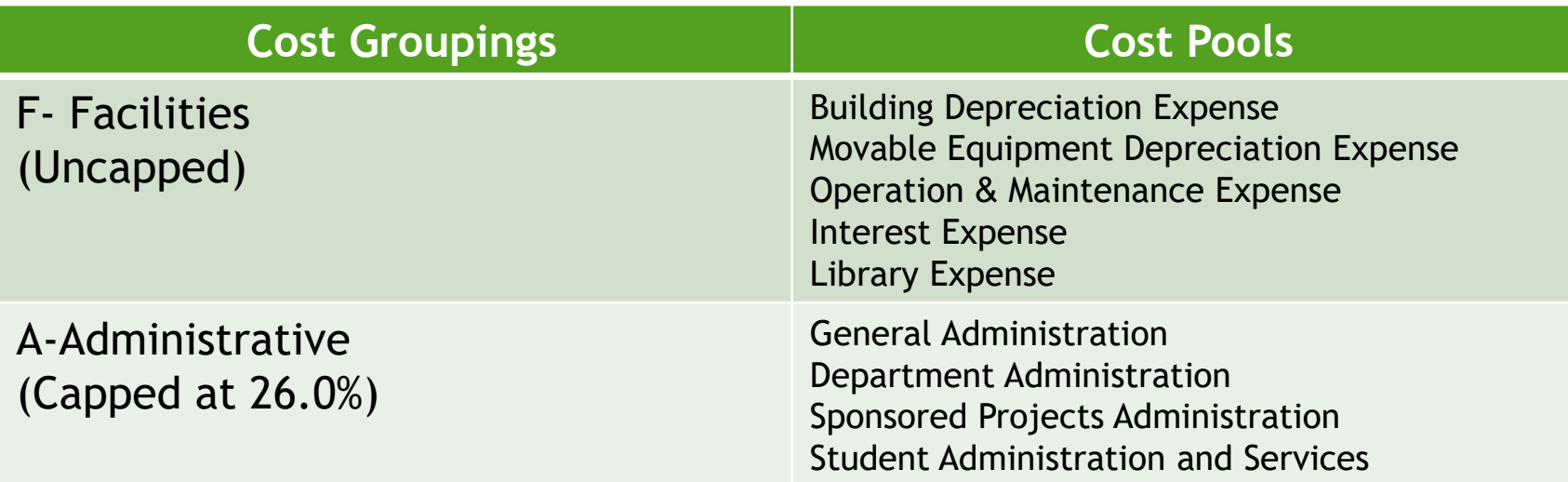

One of the largest revenue sources for the University.

1% on our rate could be equivalent to \$650K-\$750K in revenue per fiscal year.

# Space Survey Importance (F&A) Rate

The facilities cost group of the F&A rate are allocated based on the results of the space functional usage (i.e. square footage statistics).

- **Federal regulations require the allocation of facilities costs based upon** functional use of space.
- Federal regulations require the allocations to be "appropriately documented" in sufficient detail for subsequent review by the cognizant federal agency".

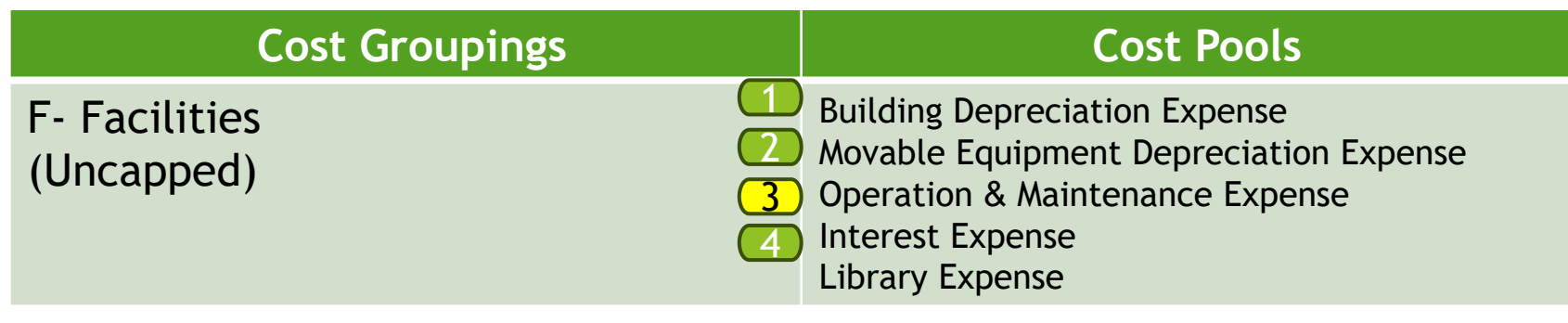

# F&A Rate: Operations & Maintenance Example

Facilities Operations & Maintenance Expenses for a fiscal year ~ \$73 Million

How much should we allocate to Organized Research to charge the Federal Government (or other sponsor) for the work they hire UVM to do in our facilities?

~ \$7M O&M Expense for Given Complex.

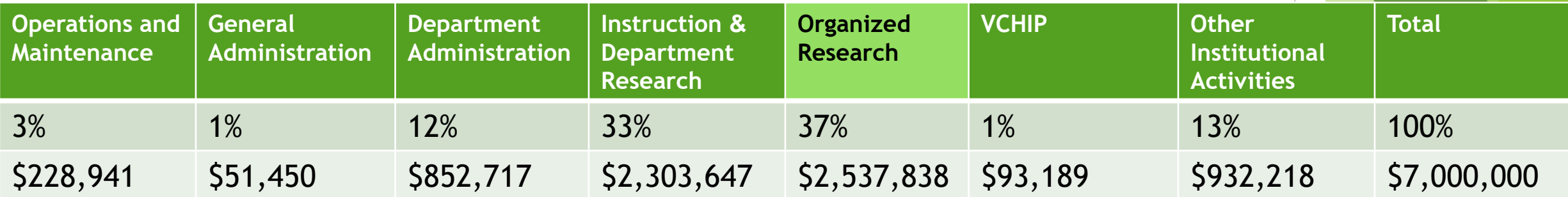

It cost the University \$2.5M to conduct Organized Research in Given Complex in that fiscal year and it is the University's goal to have the sponsors pay their fair share of that expense through the F&A rate. We cannot do that without accurate space surveys.

## Space Functional Usage – Space Usage Matches Funding

# **Key Principle in Functionalizing Space**

 A room's space functional classification aligns with the functional description in the occupant(s) chartstrings funding their activities in that room.

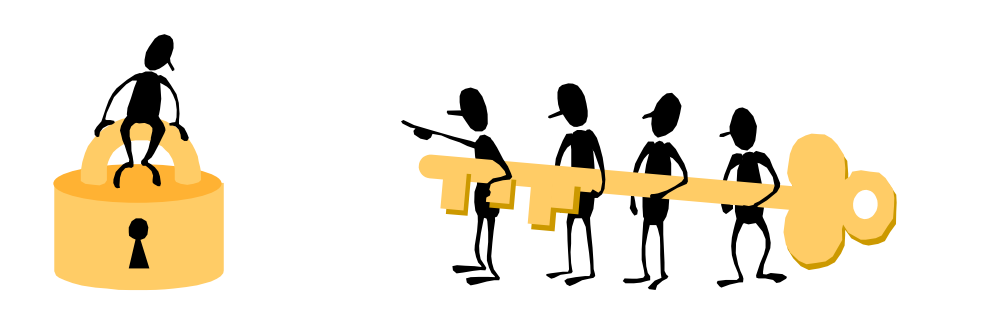

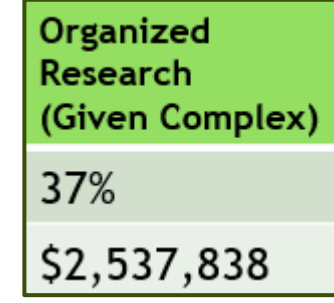

Space aligns with Base (Salary & Wages of Occupants in space)

**Fiscal Year View of the Space : July 1, 2023 – June 30, 2024**

- First hand knowledge of how the space was used during the fiscal year.
- Knowledge of the occupant(s) and their time (FTE) in a room during the fiscal year.
- Determining functional activities performed in the room.
- Information on funding sources related to the activities for the space (grants, contracts, departmental funds, etc.)
- ▶ Have the list of [Space Functional Usage Definitions](https://www.uvm.edu/sites/default/files/Division-of-Finance/space_equipment/func_codes.pdf) handy.
- Refer to the complete Space Survey User Guide
- See the Inventory Checklist for additional useful resources to help you get organized.

- First hand knowledge of how the space was used during the fiscal year.
- Knowledge of the occupant(s) and their time (FTE) in a room during the fiscal year.

1). The first step is to determine who used the space during the fiscal year or is anticipated to use the space by the end of June.

- Non-paid individuals such as unfunded students and volunteers need to be accounted for as well.
- Occupants from other departments using your space must also be accounted for.
- You may need to wait until June to complete some rooms if there will be summer researchers or new hires who are unknown at this time.

- First hand knowledge of how the space was used during the fiscal year.
- Knowledge of the occupant(s) and their time (FTE) in a room during the fiscal year.
- Determining functional activities performed in the room.
- Information on funding sources related to the activities for the space (grants, contracts, departmental funds for research or instruction, etc.)
- ▶ Have the list of [Space Functional Usage Definitions](https://www.uvm.edu/sites/default/files/Division-of-Finance/space_equipment/func_codes.pdf) handy.
- Refer to the complete Space Survey User Guide
- See the Inventory Checklist for additional useful resources to help you get organized.

#### **Determining functional activities performed in the room.**

2). The second step is to determine how the occupants identified in step one were funded.

 **Information on funding sources related to the activities for the space (grants, contracts, departmental funds, etc.)**

3). The third step is to determine which of the occupant's funded activities occurred in each of the rooms they occupied during the fiscal year and the percentages.

**NOTE**: An occupant my have used 3 different rooms:

- Office (ex. All functional activities may have occurred in this space, but that should be confirmed with the occupant.)
- Class Laboratory (ex. Instruction may be the only functional activity this person had in this space).
- Research/Nonclass Laboratory (ex. Organized Research and/or Department Research may be the only functional activities this person had in this space).

- First hand knowledge of how the space was used during the fiscal year.
- Knowledge of the occupant(s) and their time (FTE) in a room during the fiscal year.
- Determining functional activities performed in the room.
- Information on funding sources related to the activities for the space (grants, contracts, departmental funds, etc.)
- Have the list of [Space Functional Usage Definitions](https://www.uvm.edu/sites/default/files/Division-of-Finance/space_equipment/func_codes.pdf) handy.
- Refer to the complete Space Survey User Guide
- See the Inventory Checklist for additional useful resources to help you get organized.

### **Save Documentation:**

- Retain any documentation such as room logs, room assignment lists, and interview notes used to assign functional usage to a room.
- ▶ This is especially true of rooms coded 100% Organized Research, which must pass a higher level of scrutiny than other rooms.
- Spaces involving non-institutional agency: Any bond-associated activity requires record retention for the life of the bond plus three years.

# Space Functional Usage – Funding Chart Strings

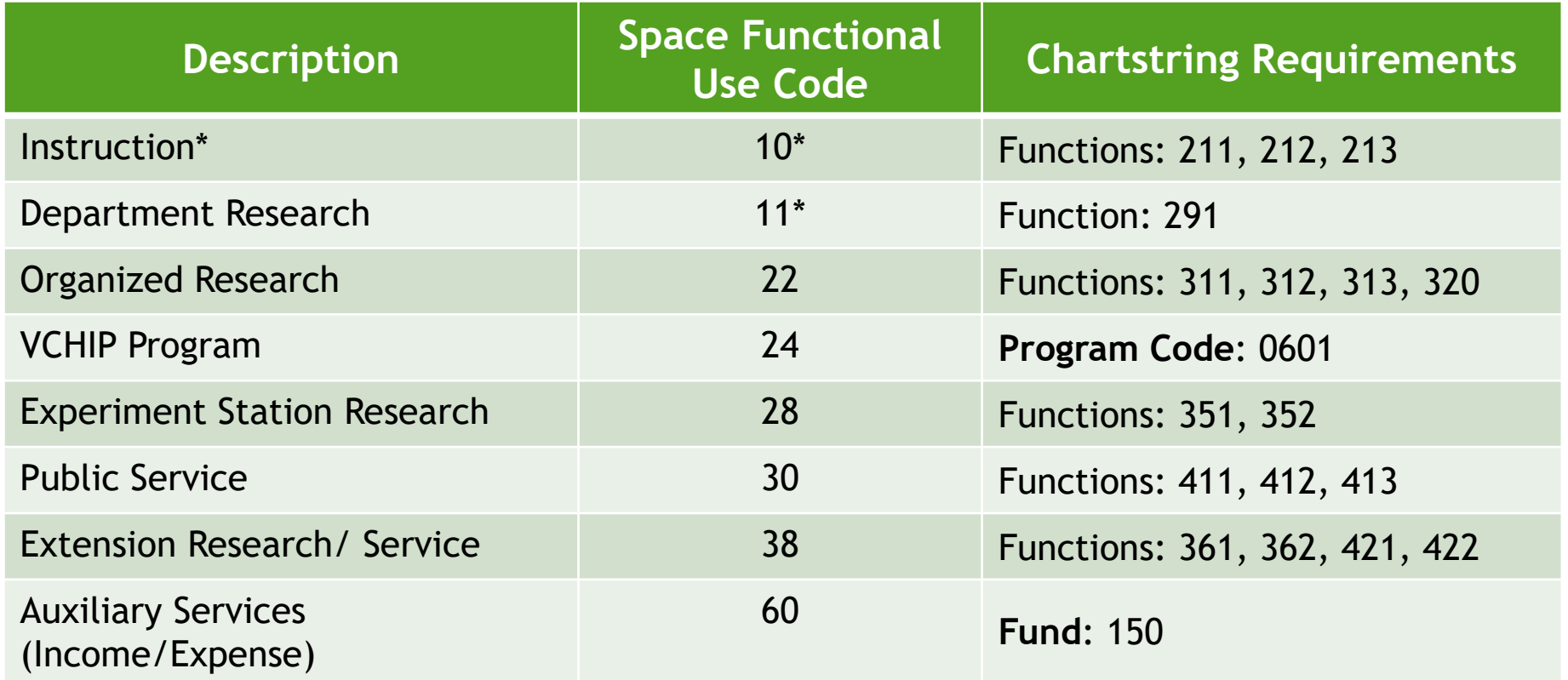

\*Instruction & Department Research: Chartstrings with the noted functions require space functional use code 10, but not all 10-Instruction spaces will have chartstrings. Ex. Classrooms or class labs.

Other functional use codes not listed above do not require specific chartstrings or occupants. Manual space functional use calculations are required in those cases.

Some overrides are necessary: 53-Grounds and Police Admin, 55-Museum, 57-Environmetal Safety, 59- Research Protection Office, 75-University Foundation

99-Req Fxn Reassignment

## Inactive Area:

- A room is active for five months only. Four months was used for Organized Research (OR) by 1 occupant and one month was used for Department Research (DR) by a different occupant.
- Focus on how the space was used when it was used.

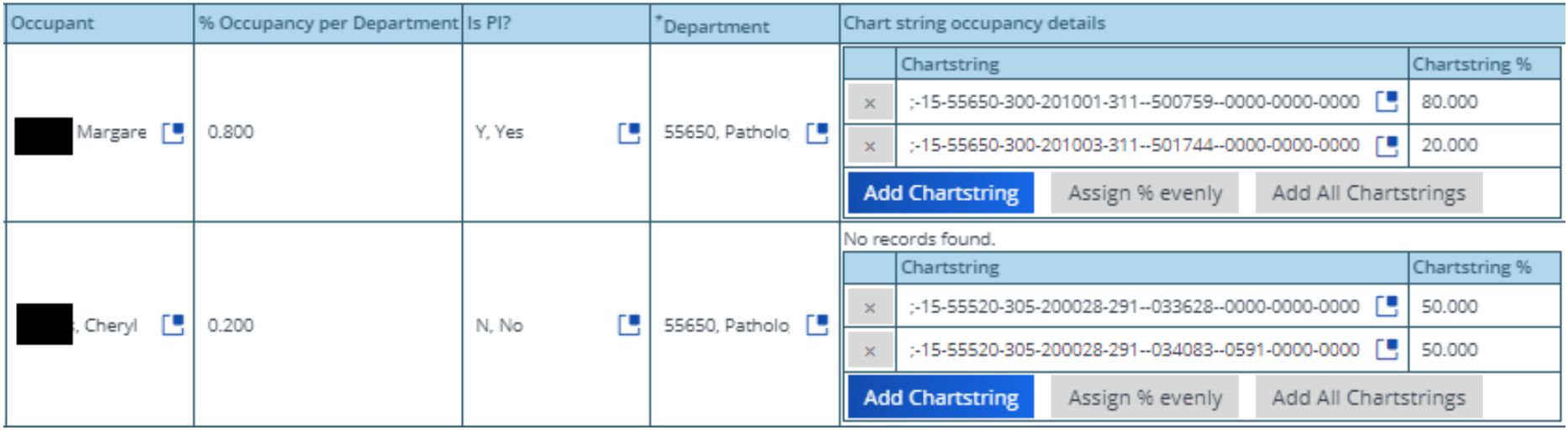

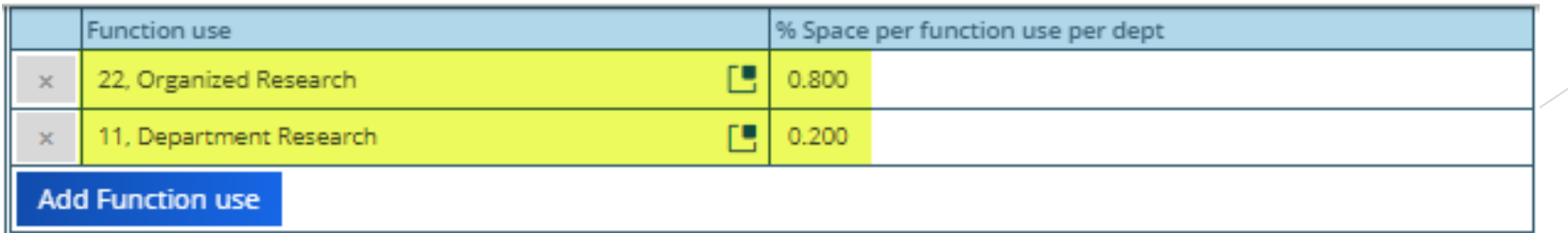

### Inactive Area:

- A room is inactive for ALL 12 months of the fiscal year with no individuals assigned to the space for any portion of the fiscal year.
- Function 81-Inactive should **never** be entered into a space that was used for any portion of the year.

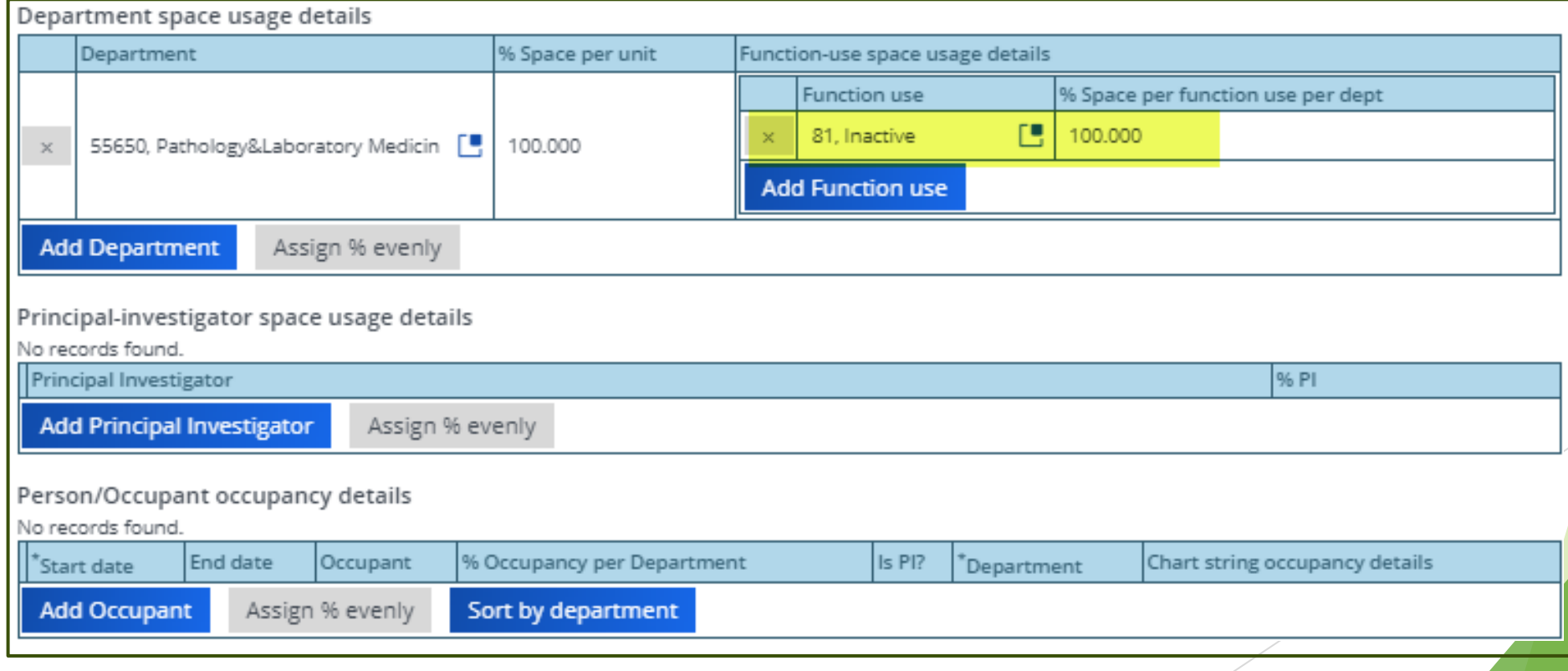

## **Administrative Space (includes telecommuting):**

- The occupant of an office is a staff member whose one activity in the space is to provide departmental administrative support.
- Occupant's salary is funded by one chartstring with a function code of 501.
- Occupant used the space 2 days a week and telecommutes 3 days a week.

#### **Assessing functional usage of space:**

- **-** One activity in the space of function 501 when it was used.
- Assign space code **56-Departmental Administration for 100%** of the space.

## **Income/Expense Space**

- One room occupant is a staff member whose one activity in the room is to provide an income/expense service.
- **C** Occupant's salary is funded by two chartstrings.
	- Chartstring #1 has a fund value of 150
	- Chartstring #2 has a fund value of 100 and a function value of 201 (instruction)

#### **Assessing functional usage of space:**

- Chartstring #1 is funding the income/expense activity
- DO NOT include chartstring #2 as that did not fund activity in this space
- Assign space functional use code 60-Auxiliary Service for 100% of the space

## **Non-Institutional Agency Occupant**

- A non-UVM paid visiting professor uses a UVM research lab to collaborate with one UVM researcher during the fiscal year.
- The two occupants share the research lab equally during the year.

#### **Space Functional Use Allocation:**

- 22-Organized Research for 50%
- 72-Non-Instituational Agency for 50%

*When using the non-institutional agency room functional designation in a bondfinanced space, retain records for private business use evaluation.*

### **Non-Institutional Agency Occupant**

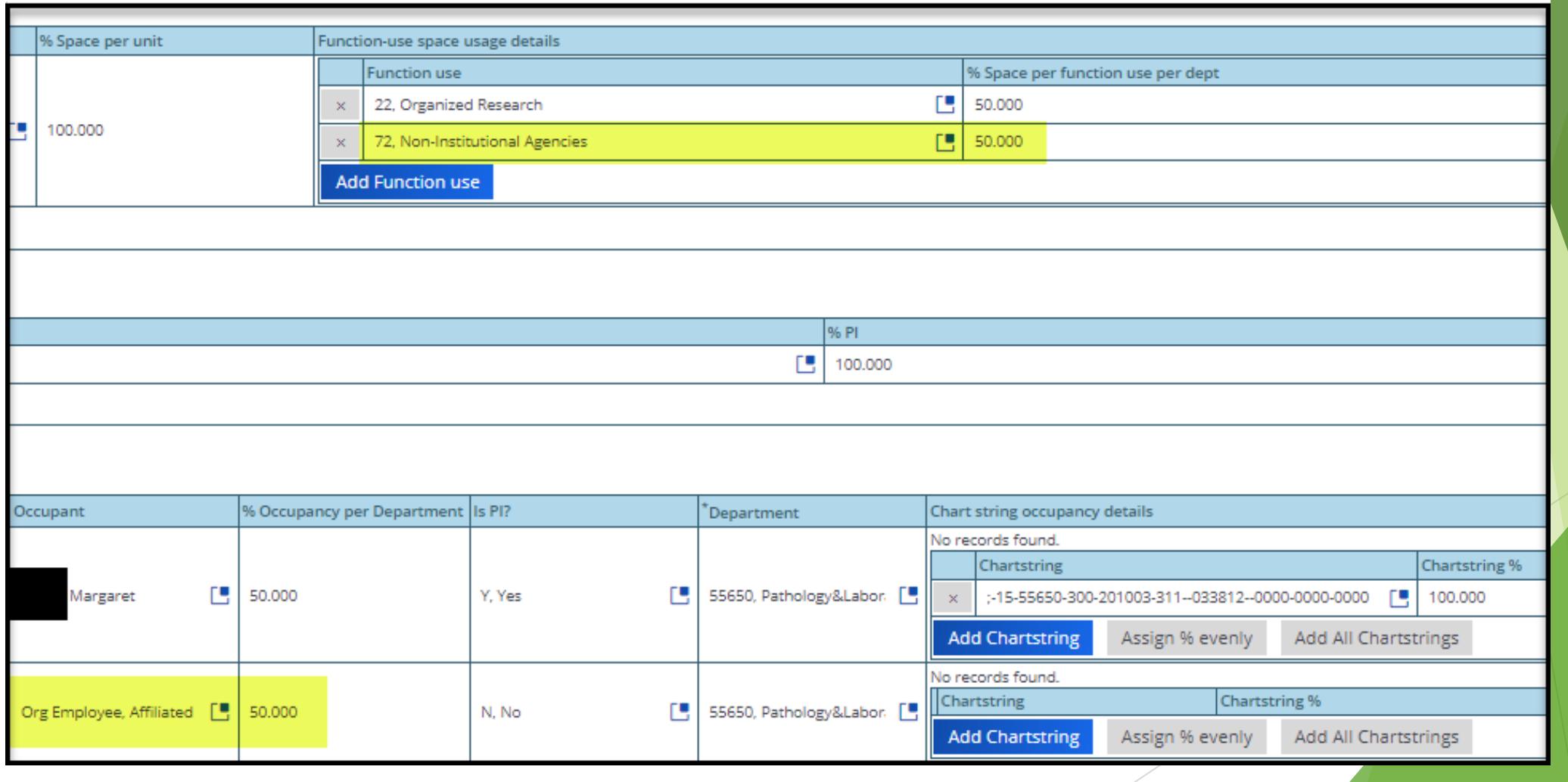

## Space Functional Usage – Labs and Lab Service rooms

# **Research Lab space:**

- 2 occupants use the lab room
- Occupant #1: 40 hours per week (1.0 FTE), paid from Organized Research (function code 311)
- Occupant #2: 20 hours per week (0.5 FTE), paid from Department Research (function code 291)

### **Total Occupant hours of 60 hours:**

- 40 hours out of 60 = 67% Organized Research
- **20 hours out of 60 = 33% Department Research**

### **Assessing functional usage of space:**

- 67% Organized Research (space code = 22)
- **33% Department Research (space code = 11)**

## Space Functional Usage – Labs and Lab Service rooms

## **Research Lab space:**

- **4 occupants in the lab**
- One PI, a tech, and two graduate assistants (GA) occupy the lab.
- 100% **funded** activity in the room is paid by Organized Research funds.
- **The GA's occasionally use the lab for studying.**

### **Assessing functional usage of space:**

95% Organized Research (OR) 5% Instruction (for study time)

# Space Functional Usage – Labs and Lab Service rooms

## **Lab Service Rooms:**

- **Functional classification follows the lab group(s) it serves**
- When multiple lab groups are served, classify lab service space by the collective assignable square footage (ASF) of labs served. Example:
	- First lab group is 100% Department Research (100 square feet)
	- Second lab group is 100% Organized Research (200 square feet)
	- Functions for lab service room = 33% Dept Research, 67% Org. Research
- **Suggestion:** 
	- Complete lab groups first to determine their functional use breakdown
	- **Determine ASF breakdown of labs served**
	- Enter PI as occupant (**and PI section**) with % of ASF determined above
	- Enter chartstrings for PI to represent functional breakdown of their lab
		- May need manual chartstring
	- **Enter analysis summary in the comment box of lab service room-**

# Functional Usage – Office space of a Dept. Chair

**Position #1 (0.2 FTE):** Professor position which is 50% funded by OR and 50% funded by Department Research (DR)

**Position #2 (0.8 FTE):** Dept. Chair position which is 100% funded by Department Administration (DA)

**First hand knowledge**: The department chair states that they use the space for all of their funded activities. Should the allocation be 100% department administration? No! It should be:

#### **Assessing functional usage of space**

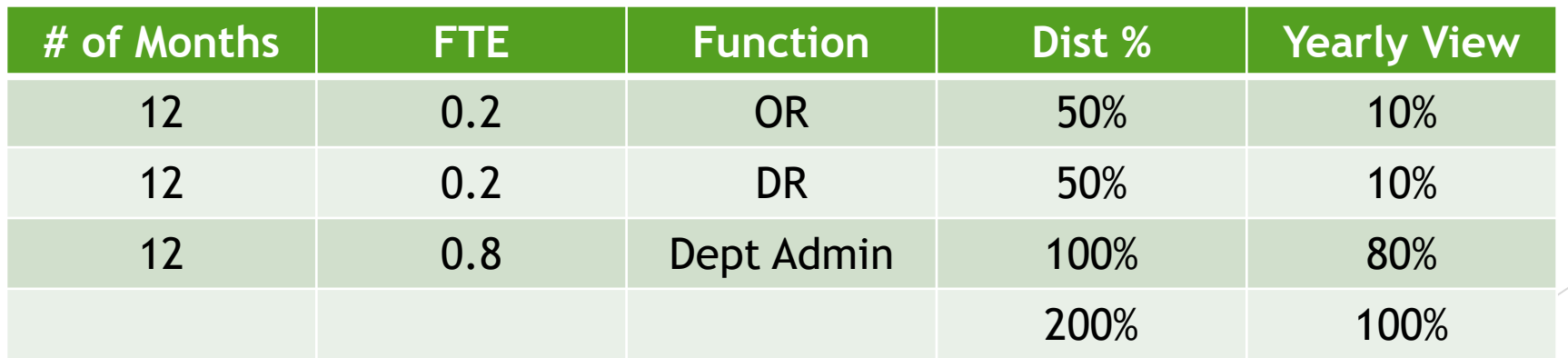

# Functional Usage – Office space of a Dept. Chair

**Position #1 (0.2 FTE):** Professor position which is 50% funded by OR and 50% funded by Department Research (DR)

**Position #2 (0.8 FTE):** Dept. Chair position which is 100% funded by Department Administration (DA)

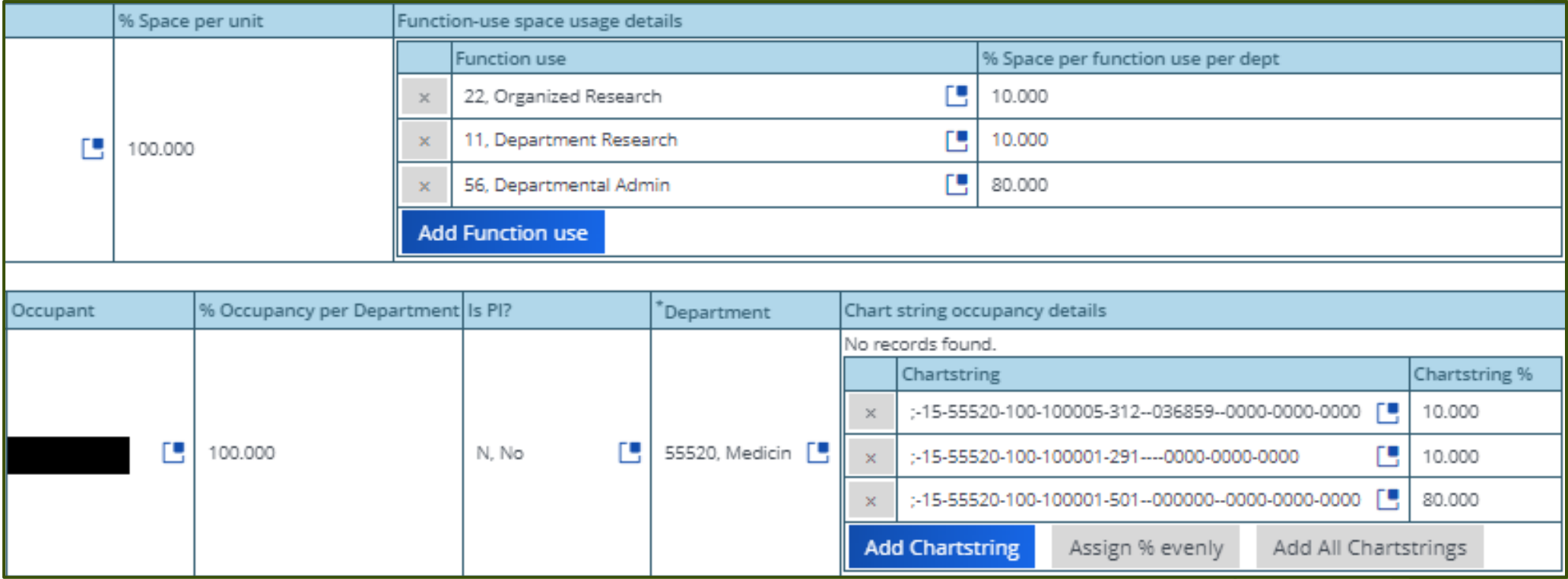

# Demo System Functional Use Features

- **Add one suggested functional use at a time**
- **System will automatically calculate percentage based on chartstrings.**
	- Exception: Function code 905 (multiple space functional uses)
- **Manual changes**
	- **Function code**
	- **Percentage**
- **Update all function use percentage button**
	- **Does not add new functional use codes**
	- **Does not delete old functional use codes**
	- **Don't use this if there are manual changes entered**
- **Must have 100% to save (automated calculation could be 99.999%)**

# Space Exception Status

- **After saving updates to the space survey form you must refresh your room listing.**
- If there is a violation to the functional use codes for the room and the occupant chartstrings the room status is change to "Survey Item Awaiting Approval".

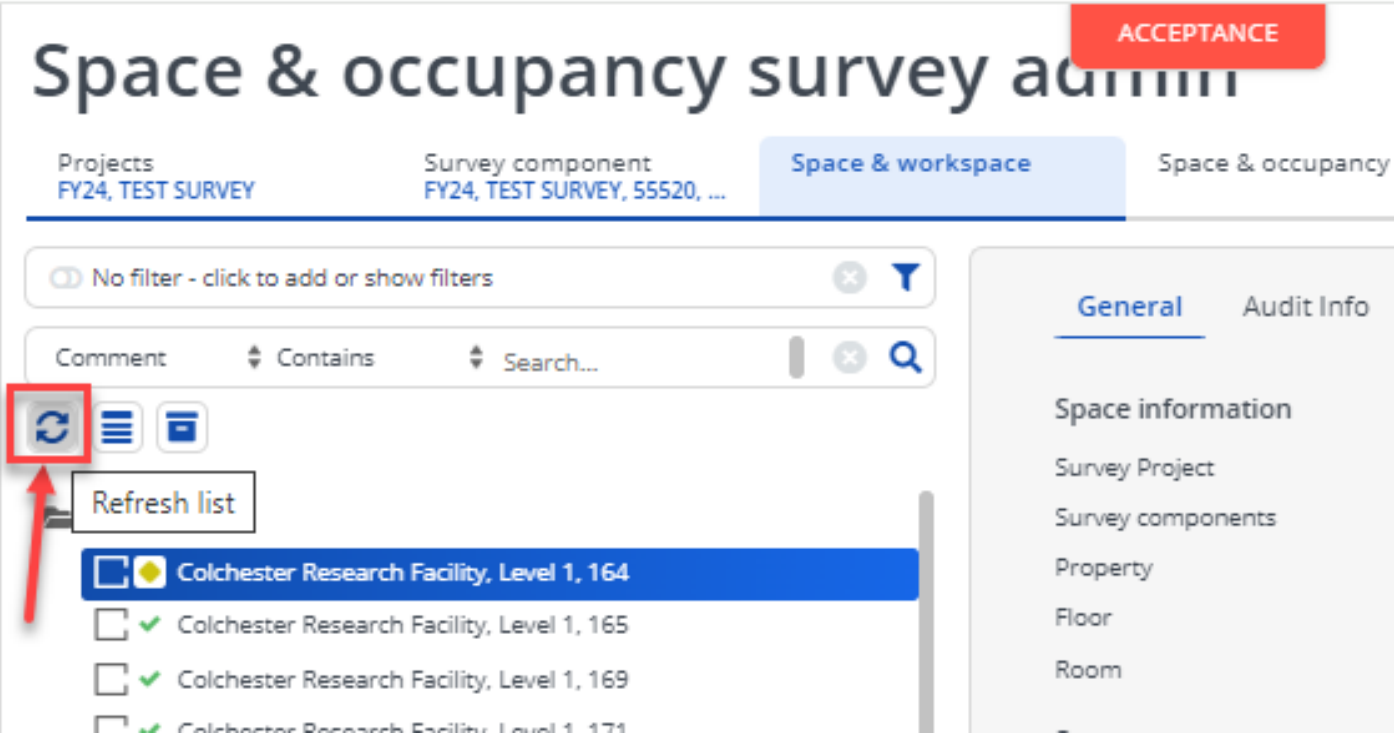

# **Space Exception Status**

 **Cannot transition a room to completed and must fix the error or enter a comment as to why the mismatch is valid.**

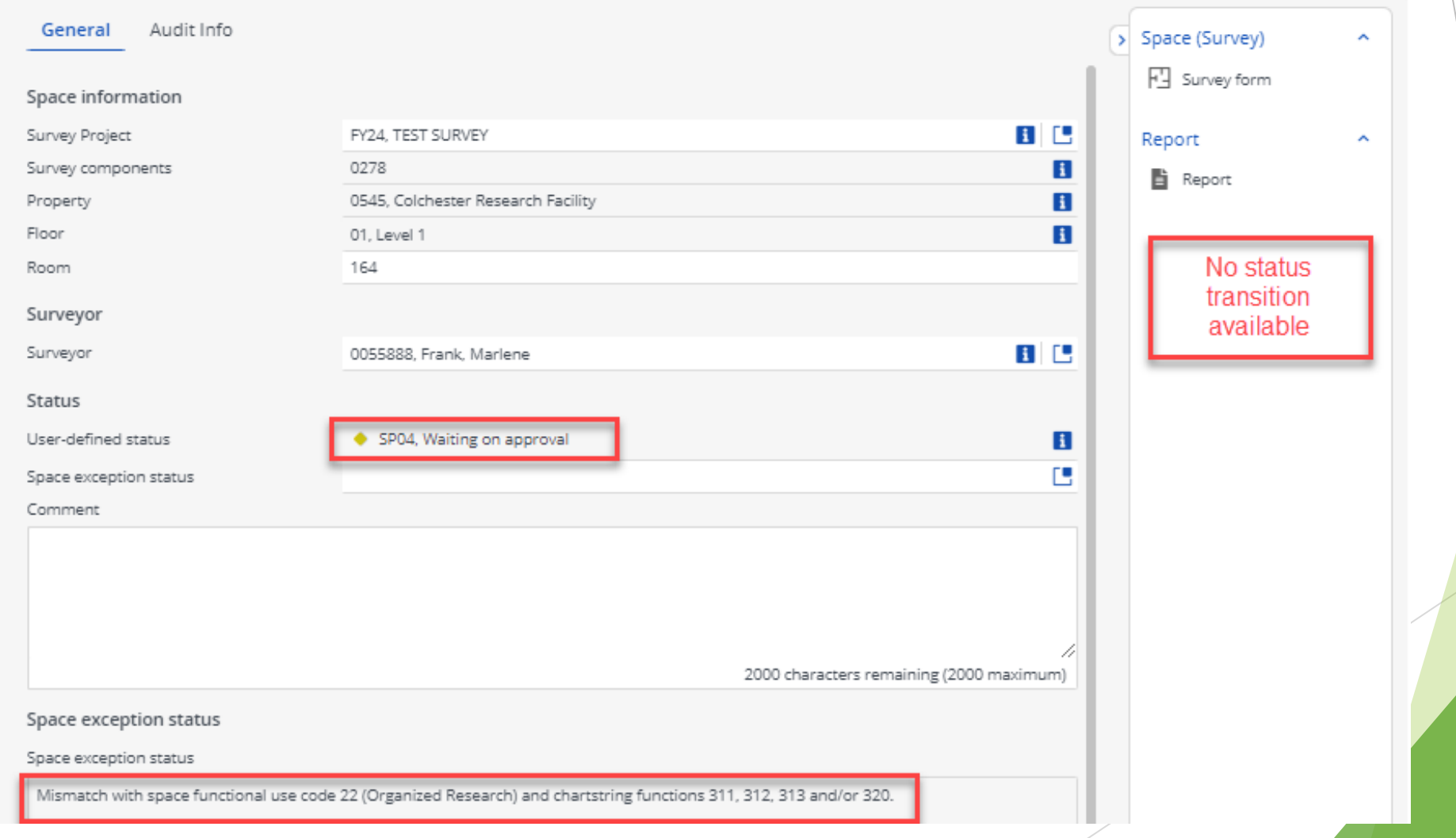

# Space Functional Usage – Funding Chart Strings

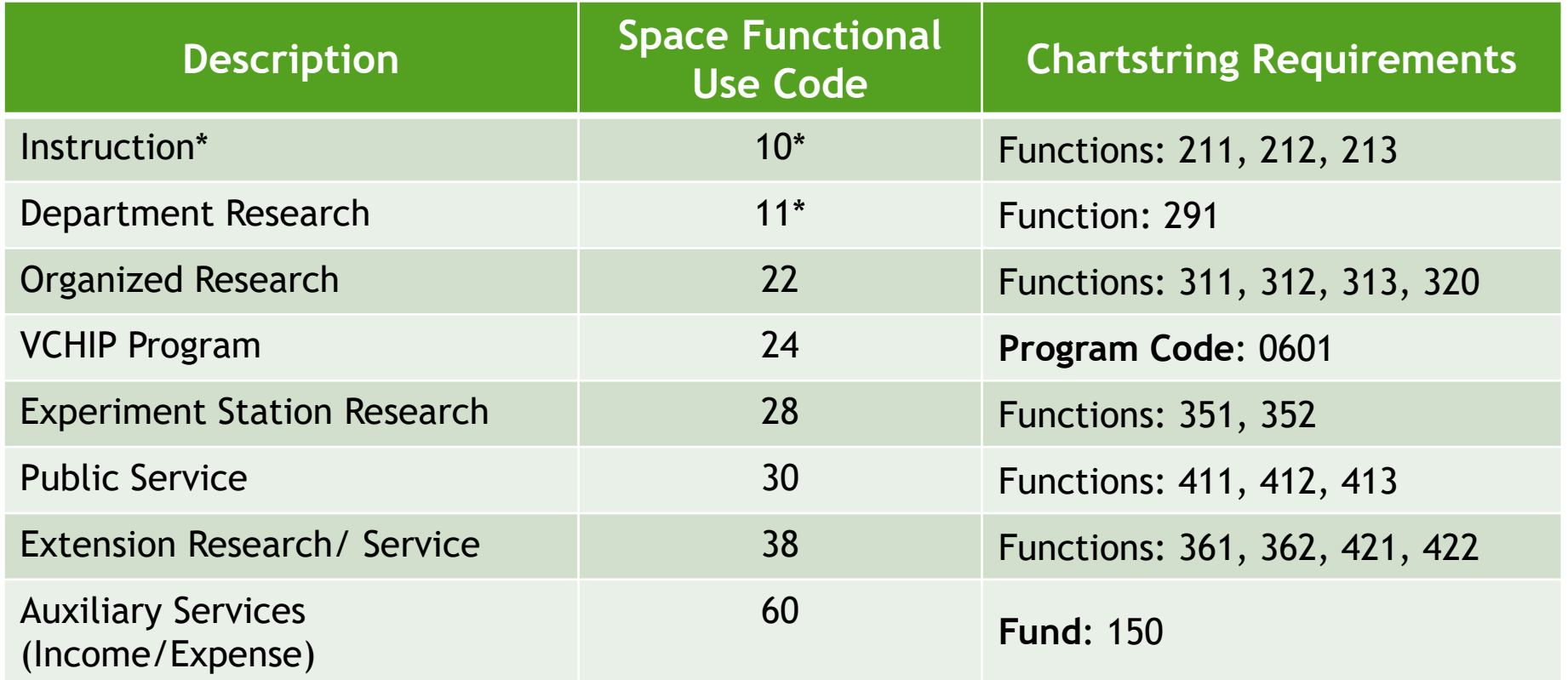

\*Instruction & Department Research: Chartstrings with the noted functions require space functional use code 10, but not all 10-Instruction spaces will have chartstrings. Ex. Classrooms or class labs.

Other functional use codes not listed above do not require specific chartstrings or occupants. Manual space functional use calculations are required in those cases.

Some overrides are necessary: 53-Grounds and Police Admin, 55-Museum, 57-Environmetal Safety, 59- Research Protection Office, 75-University Foundation

99-Req Fxn Reassignment

# Space Exception Status

### **Email is sent to surveyor and FCAS**

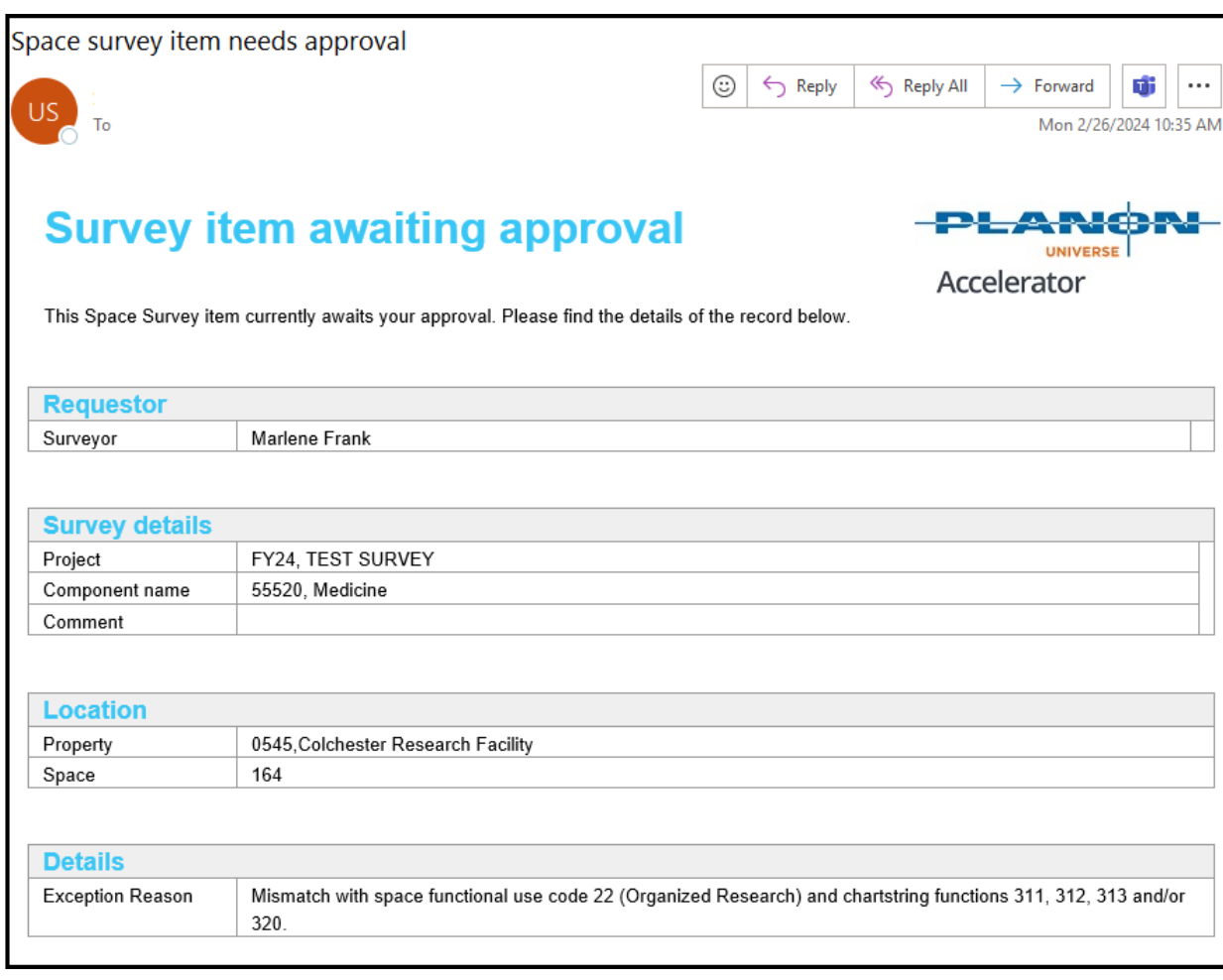

# Space Exception Status: Denied

- **FCAS will enter "Denied", write a comment and email the surveyor.**
- Surveyor must resolve the error, refresh the space and transition it to completed.
- Surveyor also needs to delete the "Denied" message once resolved.

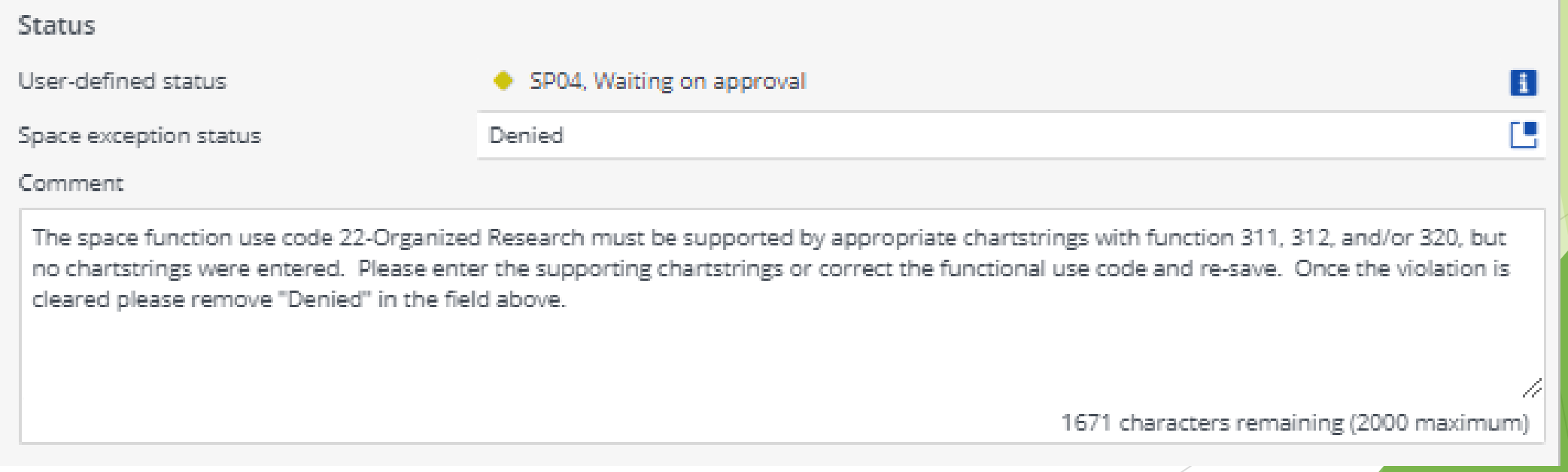

# Space Exception Status: Approved

**FCAS reviewed Surveyor's comment and the survey details and** approved the exception.

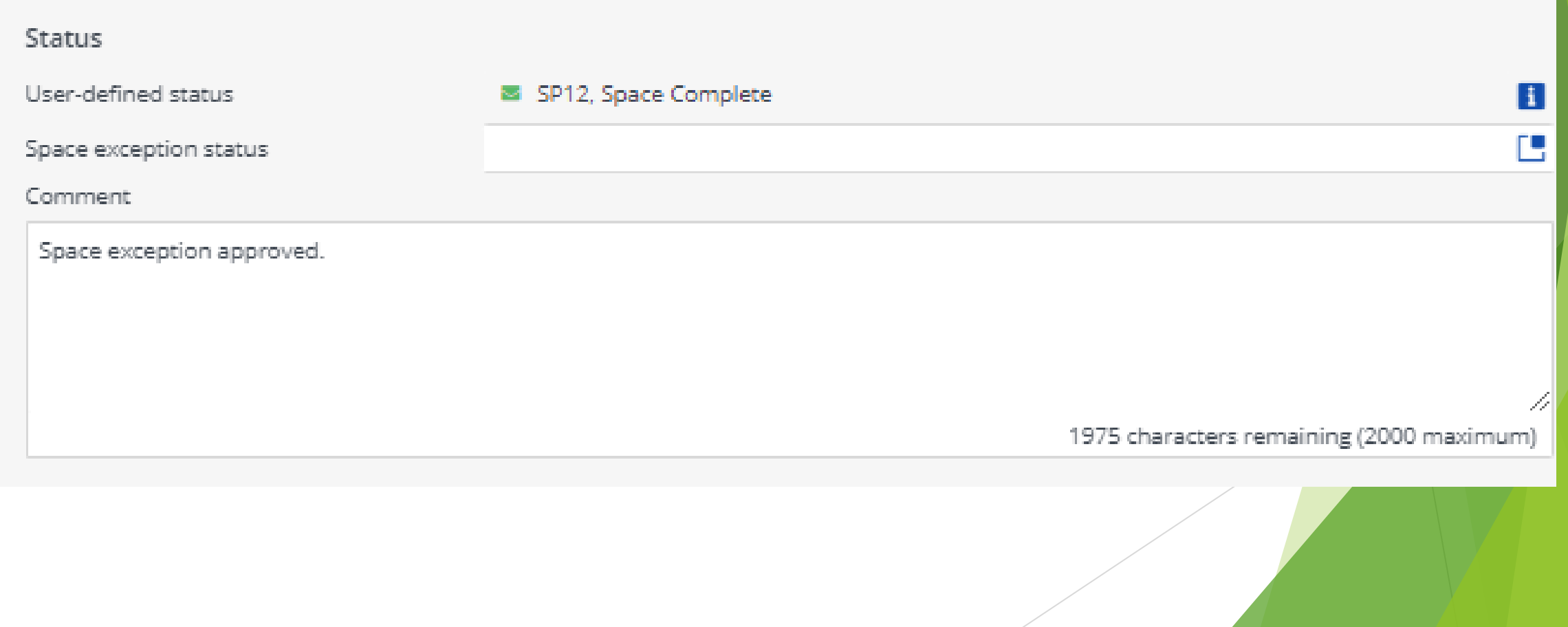

# Room Clusters (Bulk Survey Updates)

### NEW METHODOLOGY

- Aligning the University's surveying of Research/Non-class Laboratory and laboratory service spaces (cold rooms, stock rooms, material storage, etc.) with the review methodology of our cognizant Federal agency for our F&A rate negotiations.
- All rooms that a PI oversees as a "laboratory cluster".
	- Assumes that all individuals in the research lab are using the lab service spaces in the same manner.
- If a PI has multiple laboratories with substantially different occupants, funding sources, and functional use then survey them as separate clusters to maintain accuracy.

# Room Clusters (Bulk Survey Updates)

- Press "Ctrl" button and select all spaces to be updated at once.
- Update the survey form as you would for a single space.
	- $\blacktriangleright$  Save and refresh the room list to ensure there are no violations.

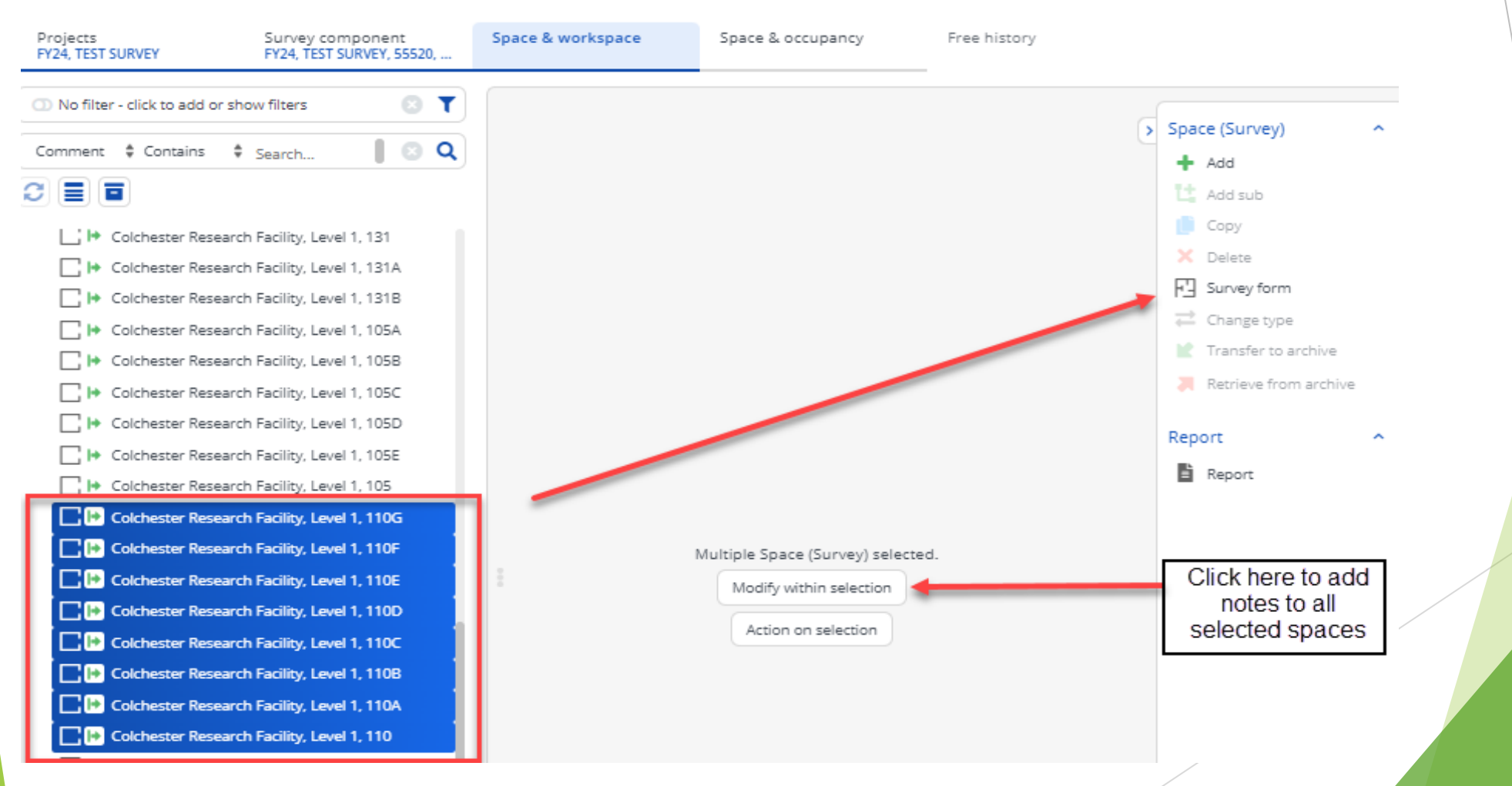

#### **Tip: Do not use the Shift key.**

# Room Clusters (Bulk Survey Updates)

- Be sure to save a comment stating which spaces were included in the PI's cluster.
- ▶ To do this, click on the "Modify within selection" button when all spaces are selected, enter your note, and click "Ok."

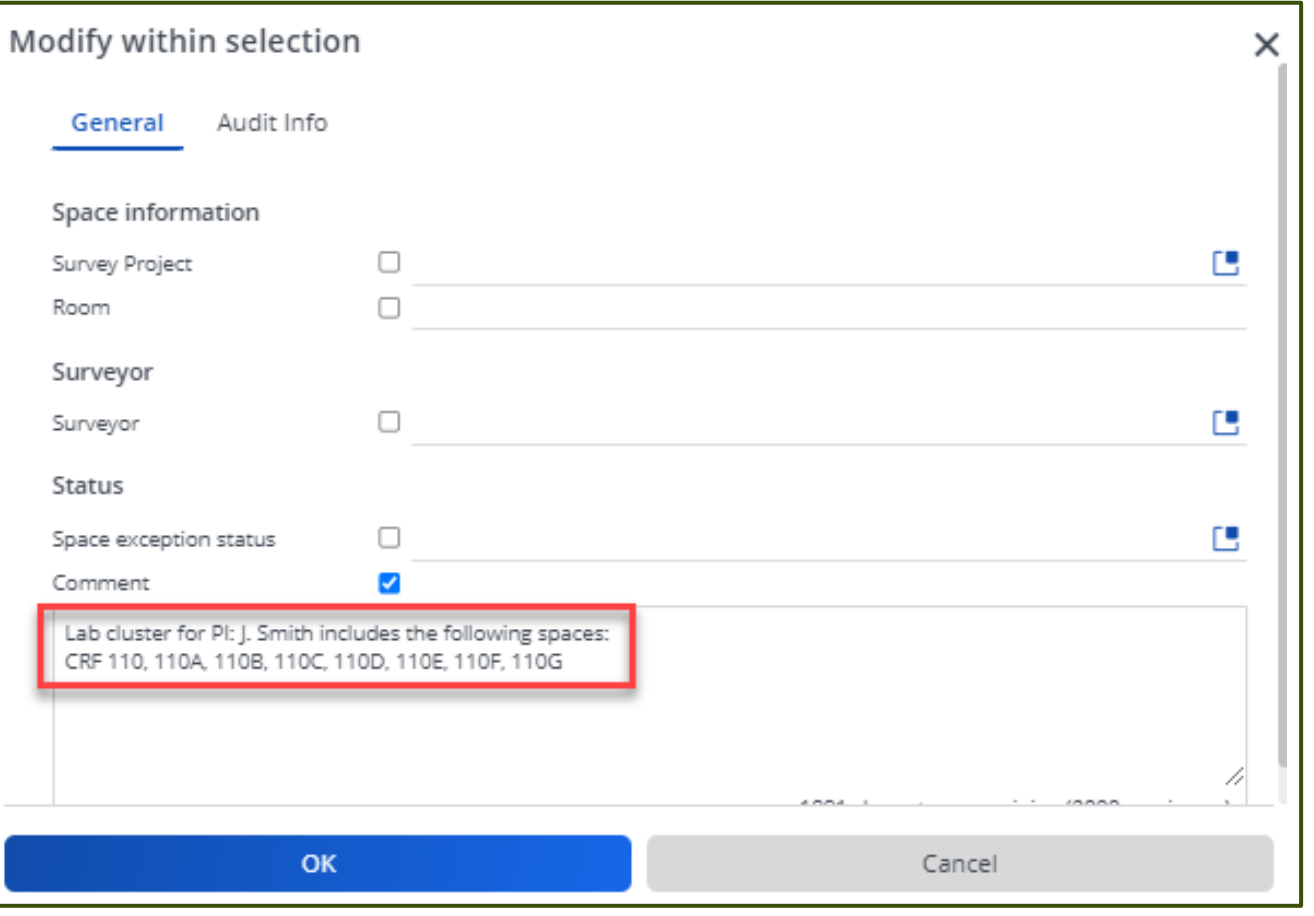
# Room Clusters (Bulk Survey Updates)

Planon will ask to confirm the number of spaces to be updated. Press "Ok" again.

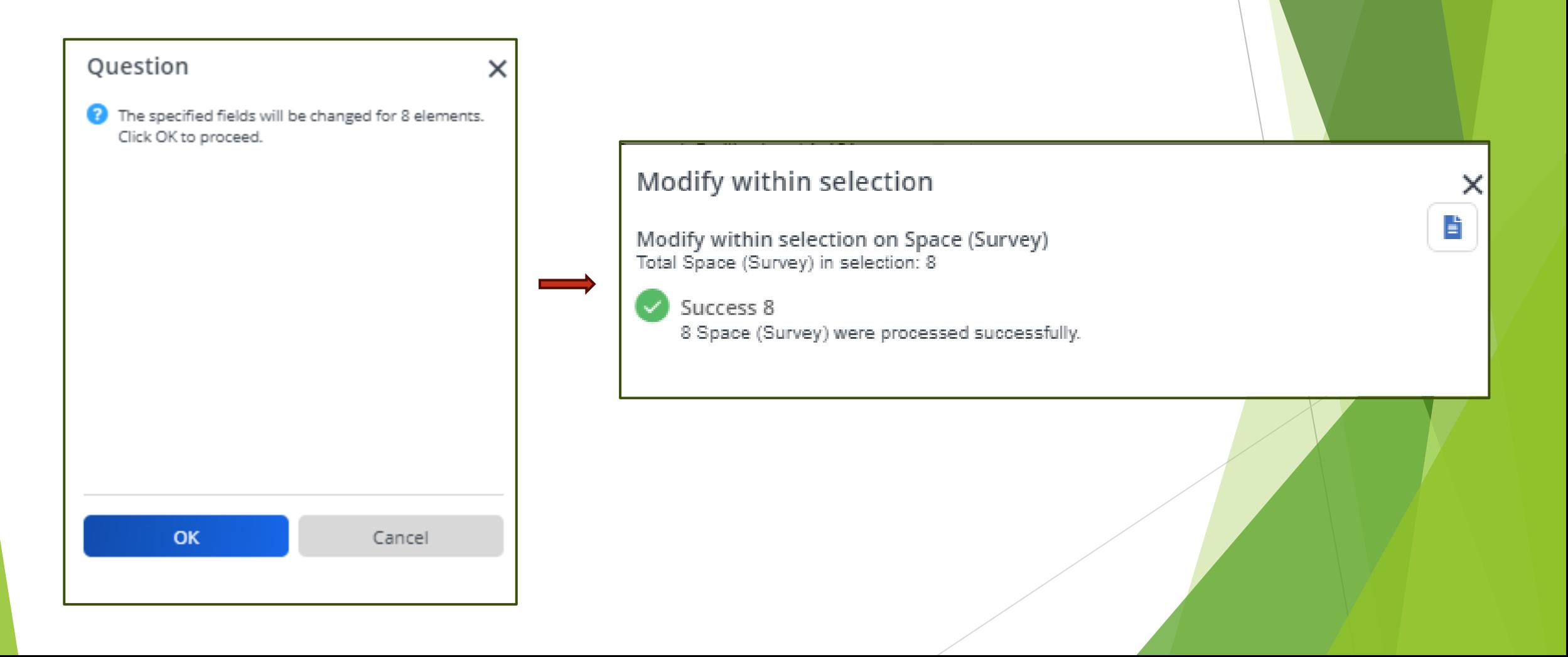

#### Approval Workflow: Status Icons

All rooms within a component must be a completed status.

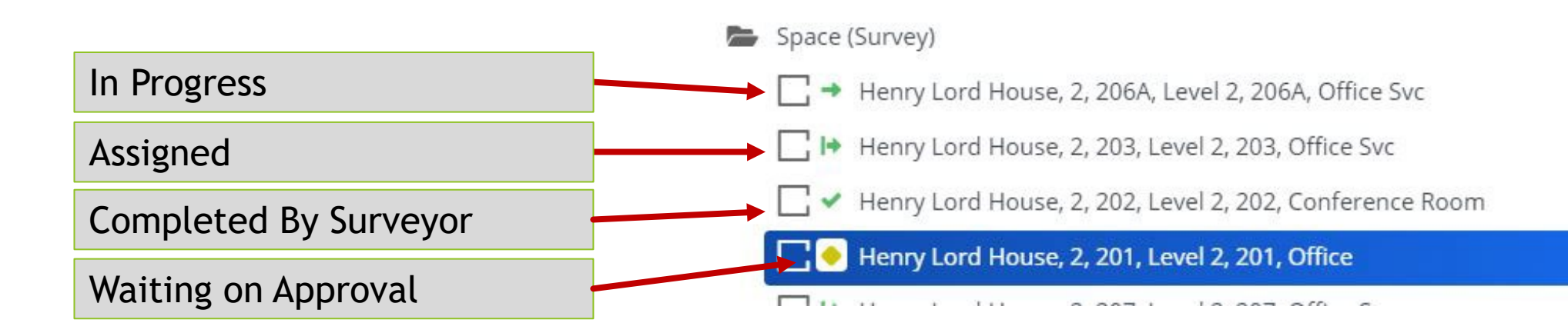

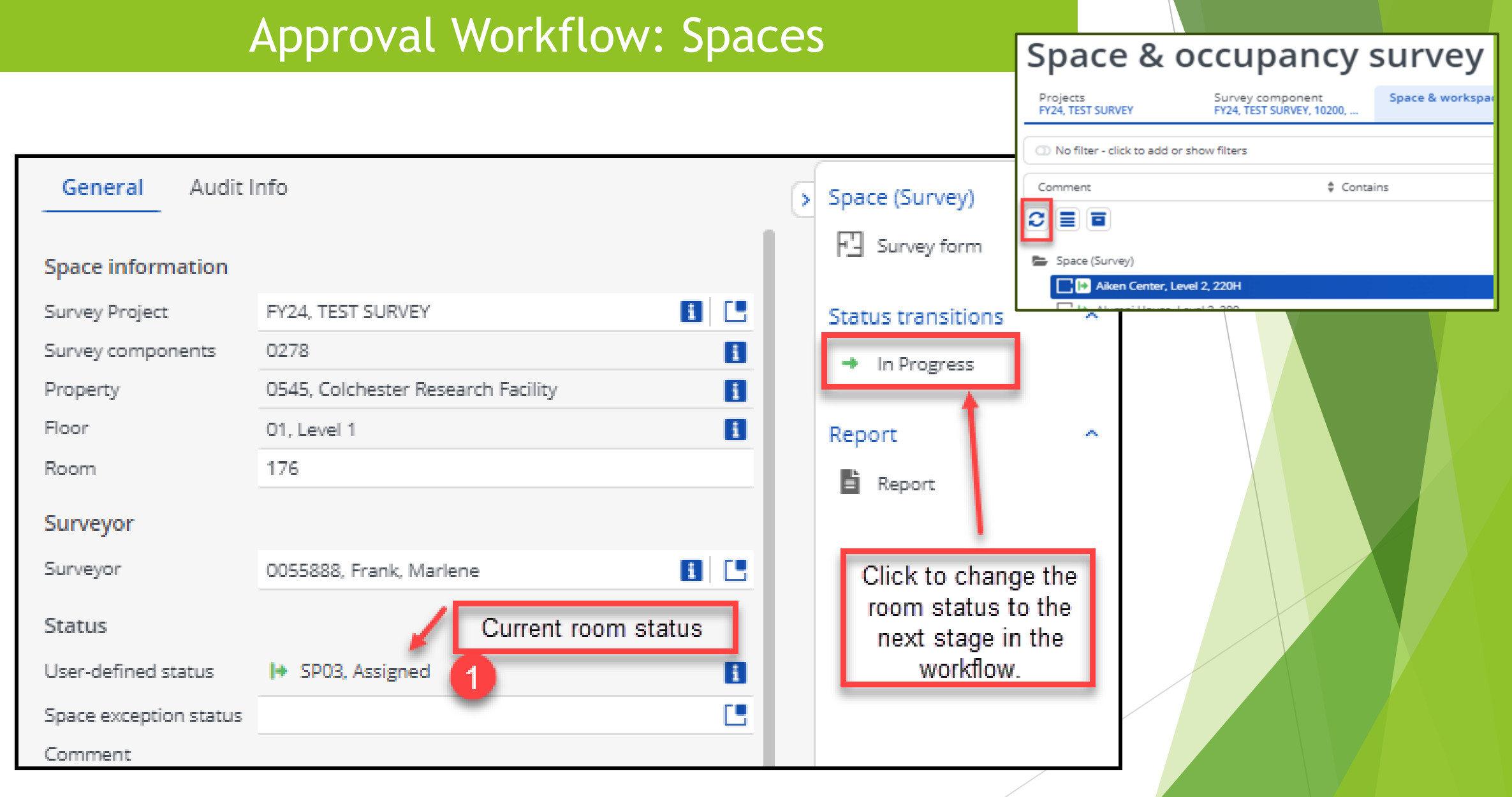

# Approval Workflow: Spaces

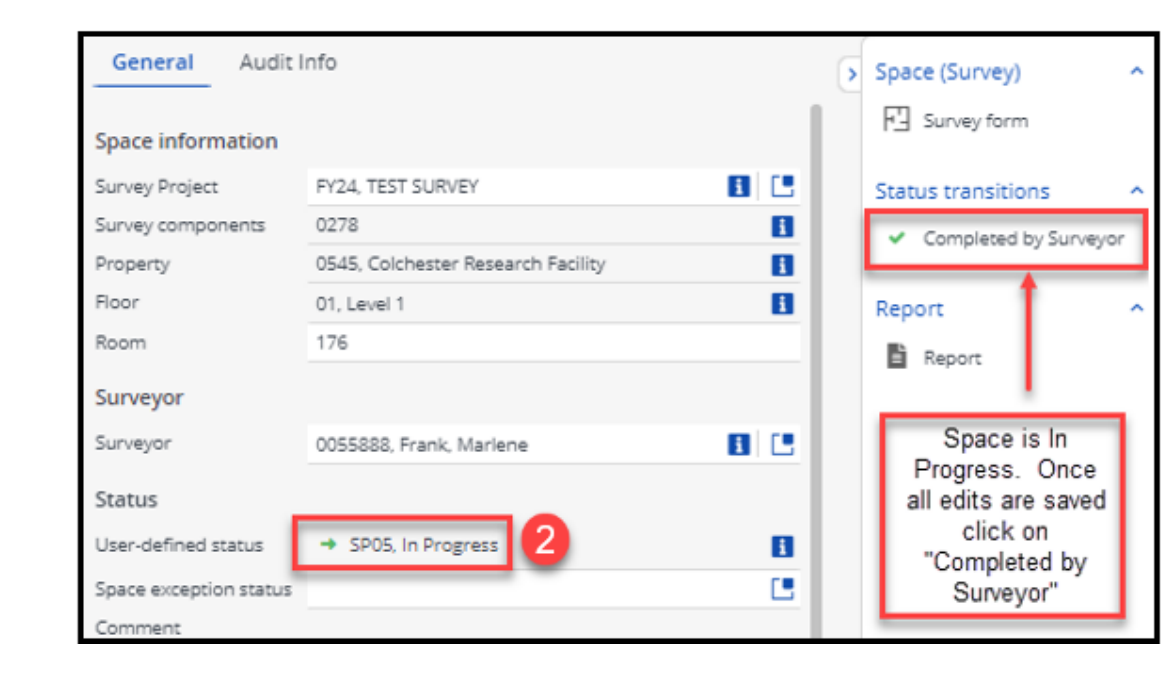

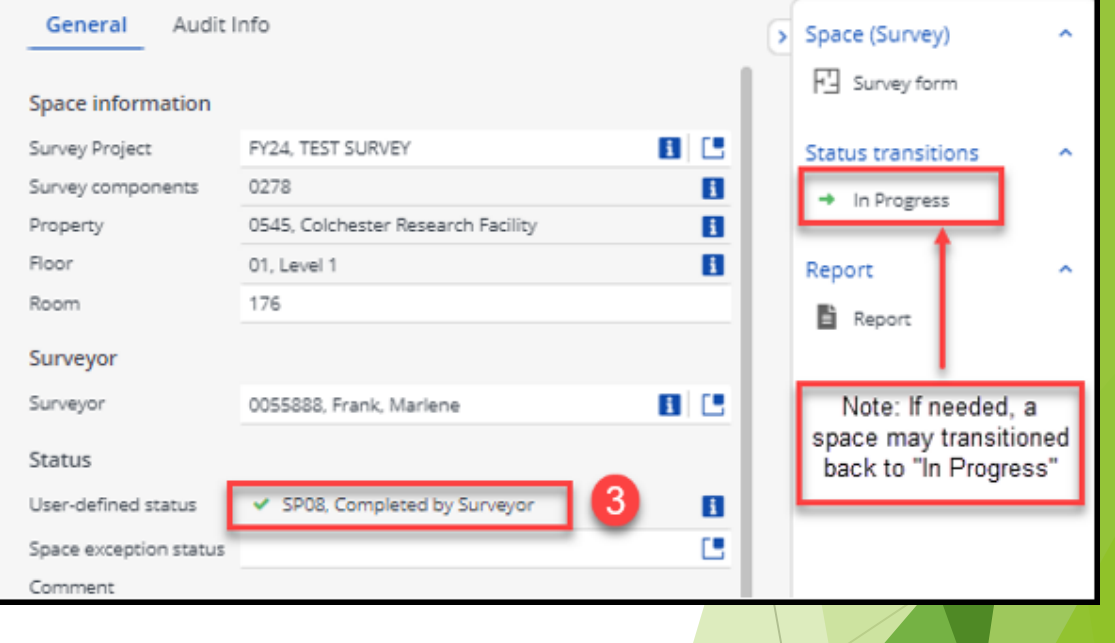

# Room Clusters (Status Transitions)

 Select all spaces within the cluster and click on the "Action on Selection" button to open the complete list of status transitions.

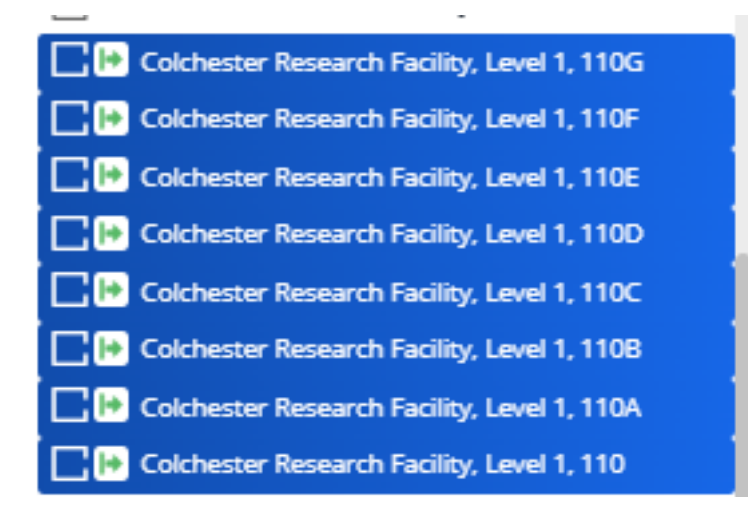

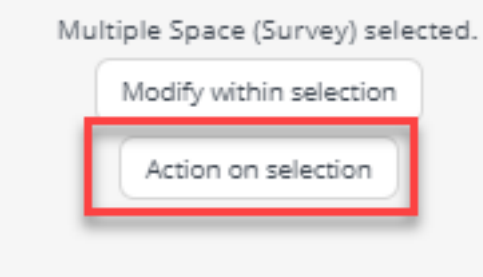

# Room Clusters (Status Transitions)

 Planon is unable to hide status transitions in the "Action on Selection" list based on role type. However, Surveyor and Space Owners can only complete the following actions:

In Progress

Completed by Surveyor

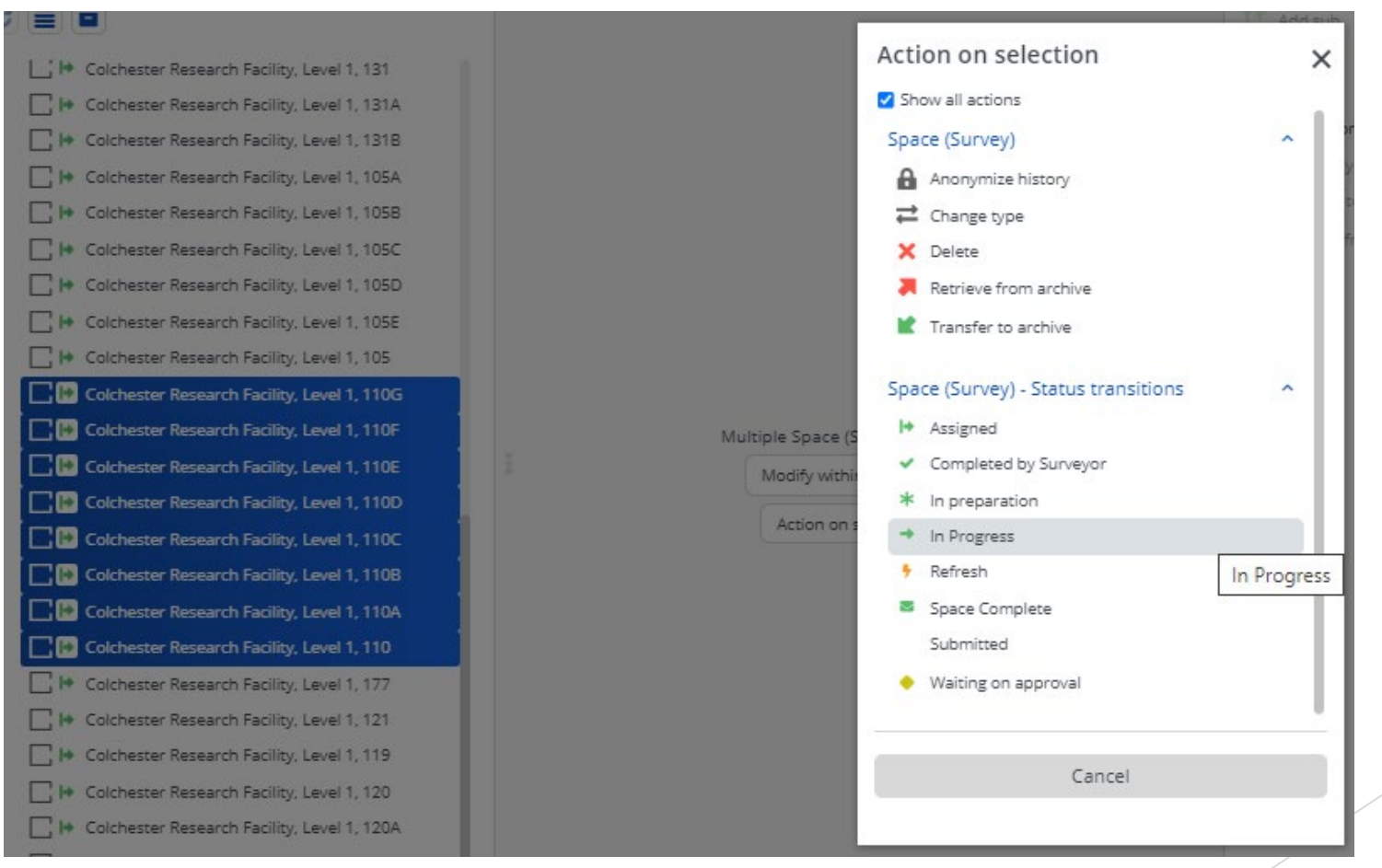

Once all spaces within a component are in completed status and a QA has been completed, a surveyor needs to transition the component to "Completed" status.

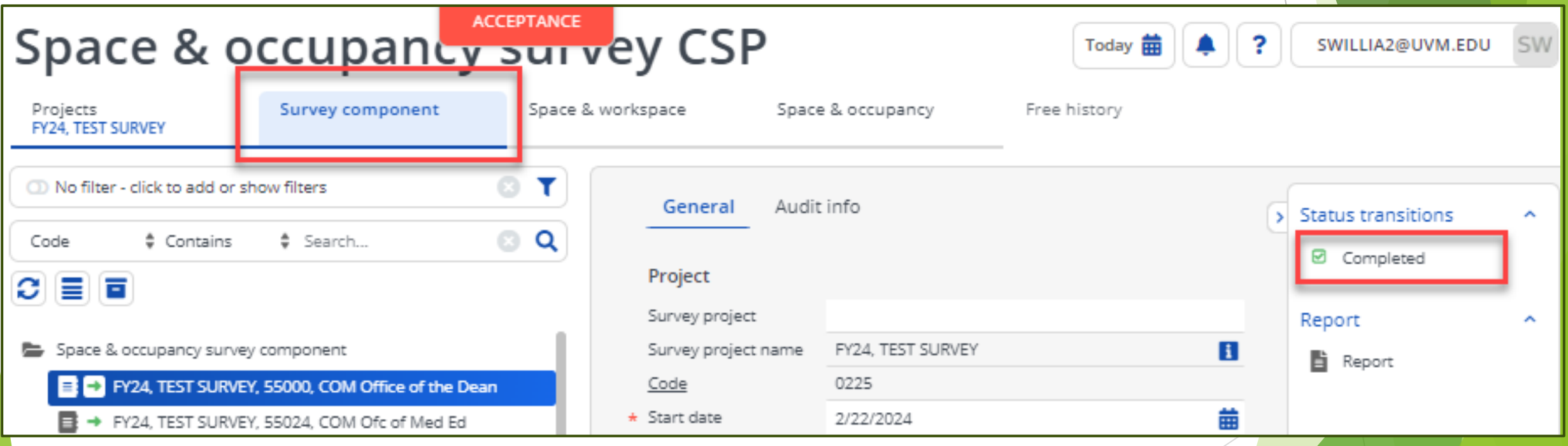

Once the component is transitioned to completed status an email is automatically generated to the Owner to alert then that the component is ready for their review.

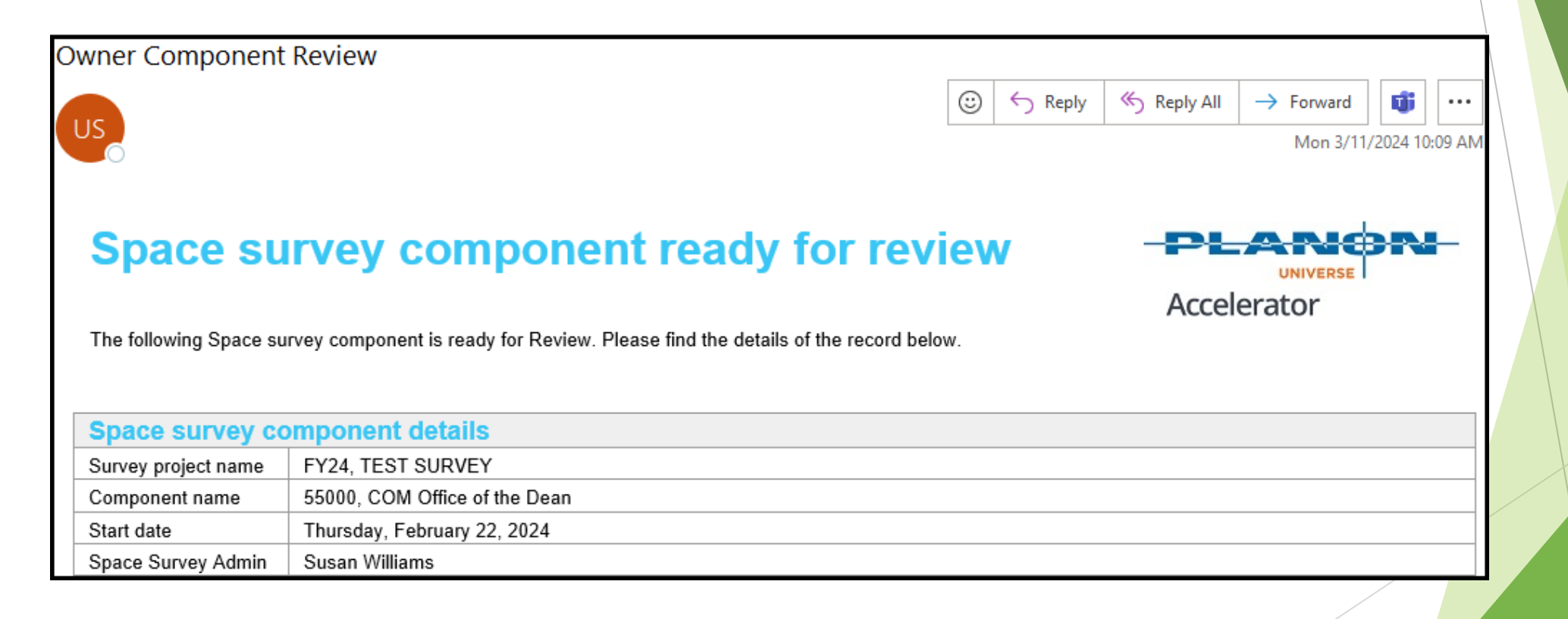

Once the component is reviewed the Owner can transition it back to "In progress" if edits are required or to "Approved". Once marked as approved, an email is automatically sent to the Space Manager to submit the survey data to the inventory.

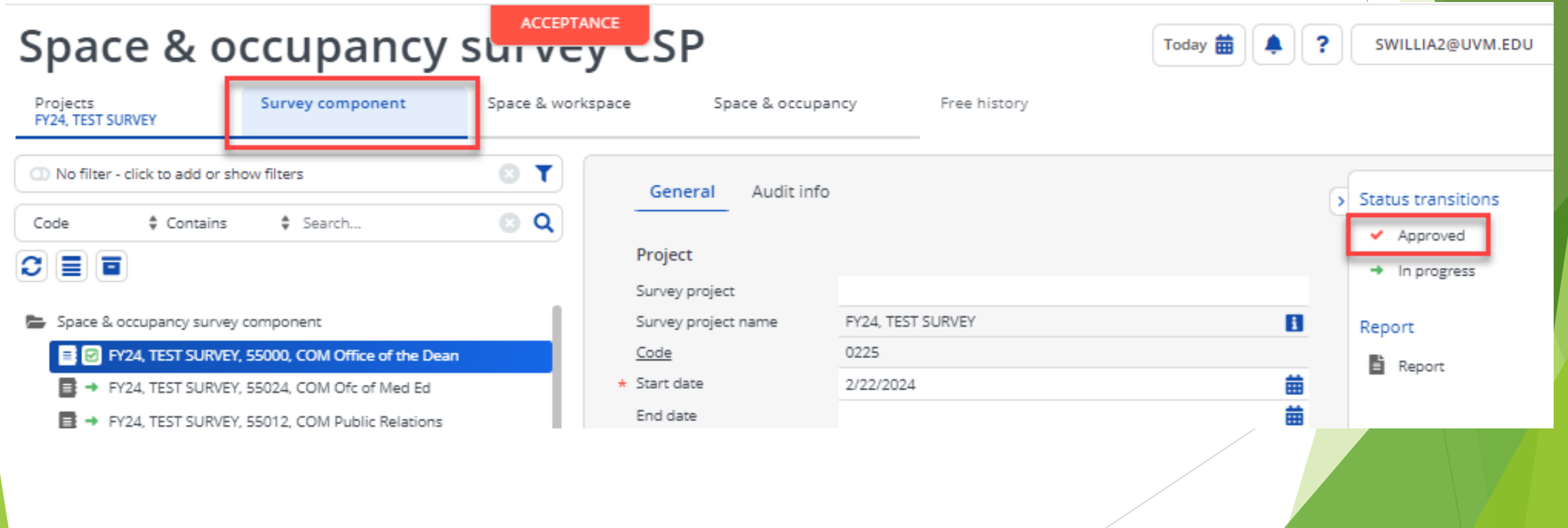

Once submitted to the inventory by the Space Manager the survey form is locked and cannot be edited. There is no survey link, but reports are still available.

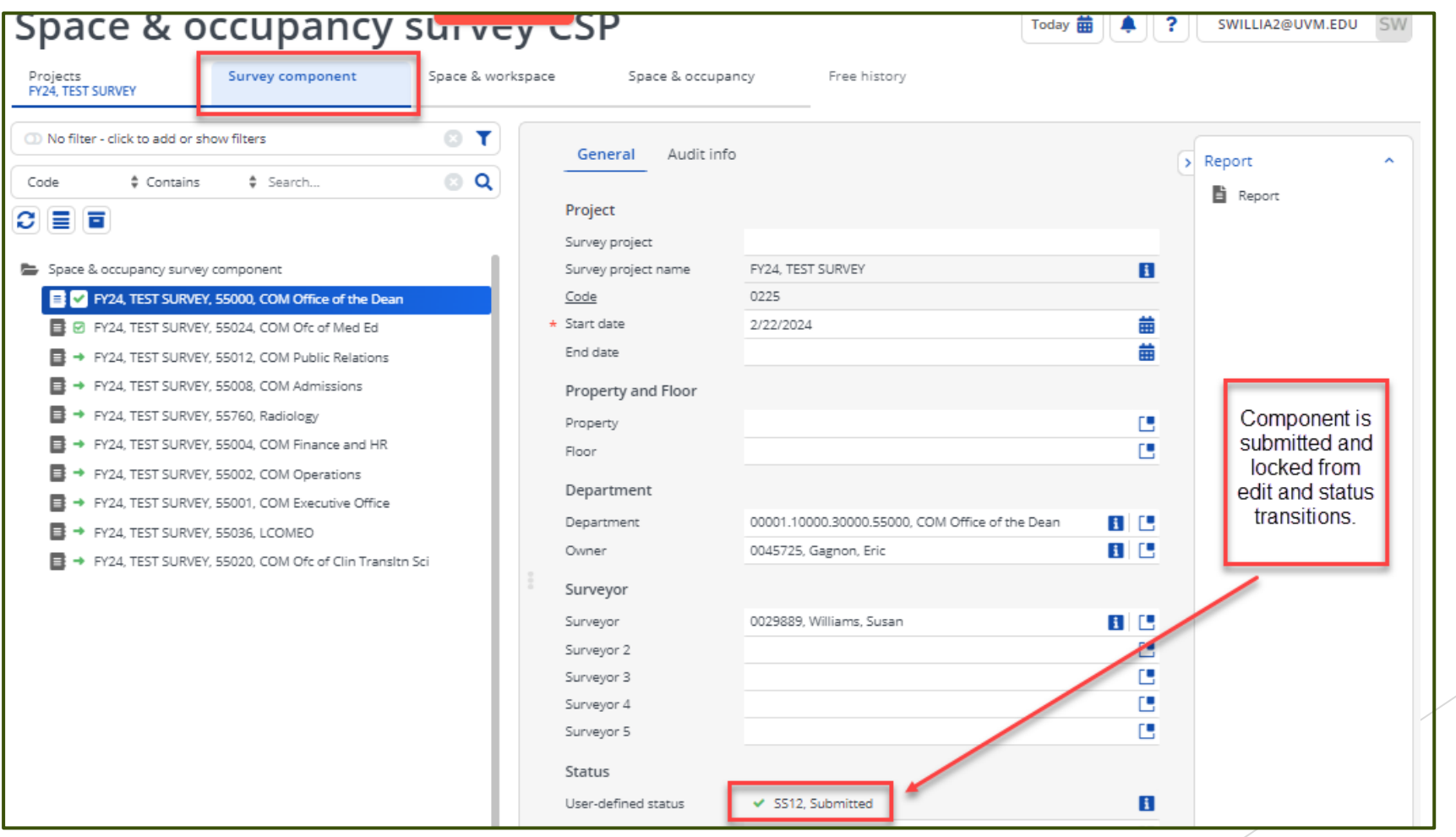

#### **Department Room Summary Report**

Select a survey component (department)>Click Space & Workspace>Select "All" spaces>Click Report

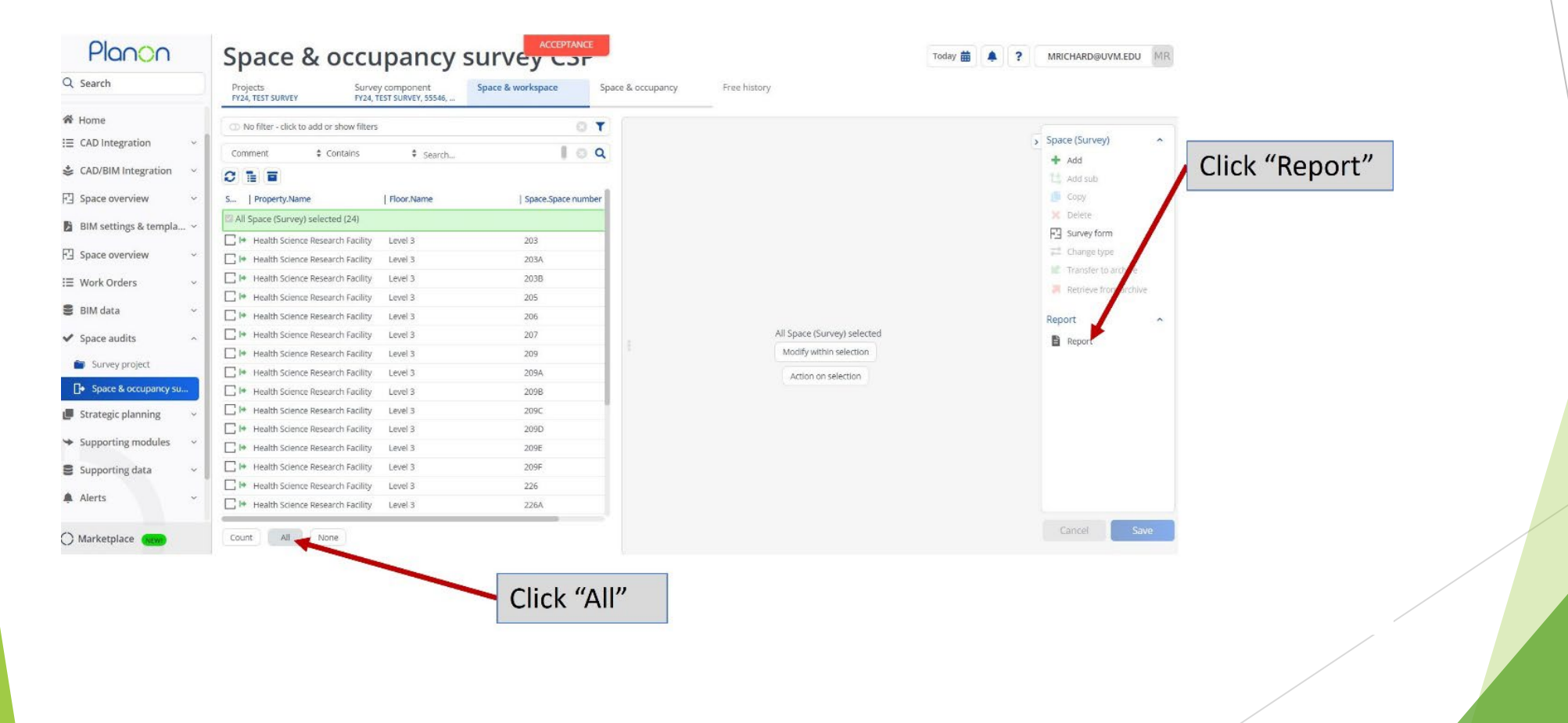

#### **Department Room Summary Report**

Select PDC – Room Summary Report>Click Save As>Choose PDF>Click OK

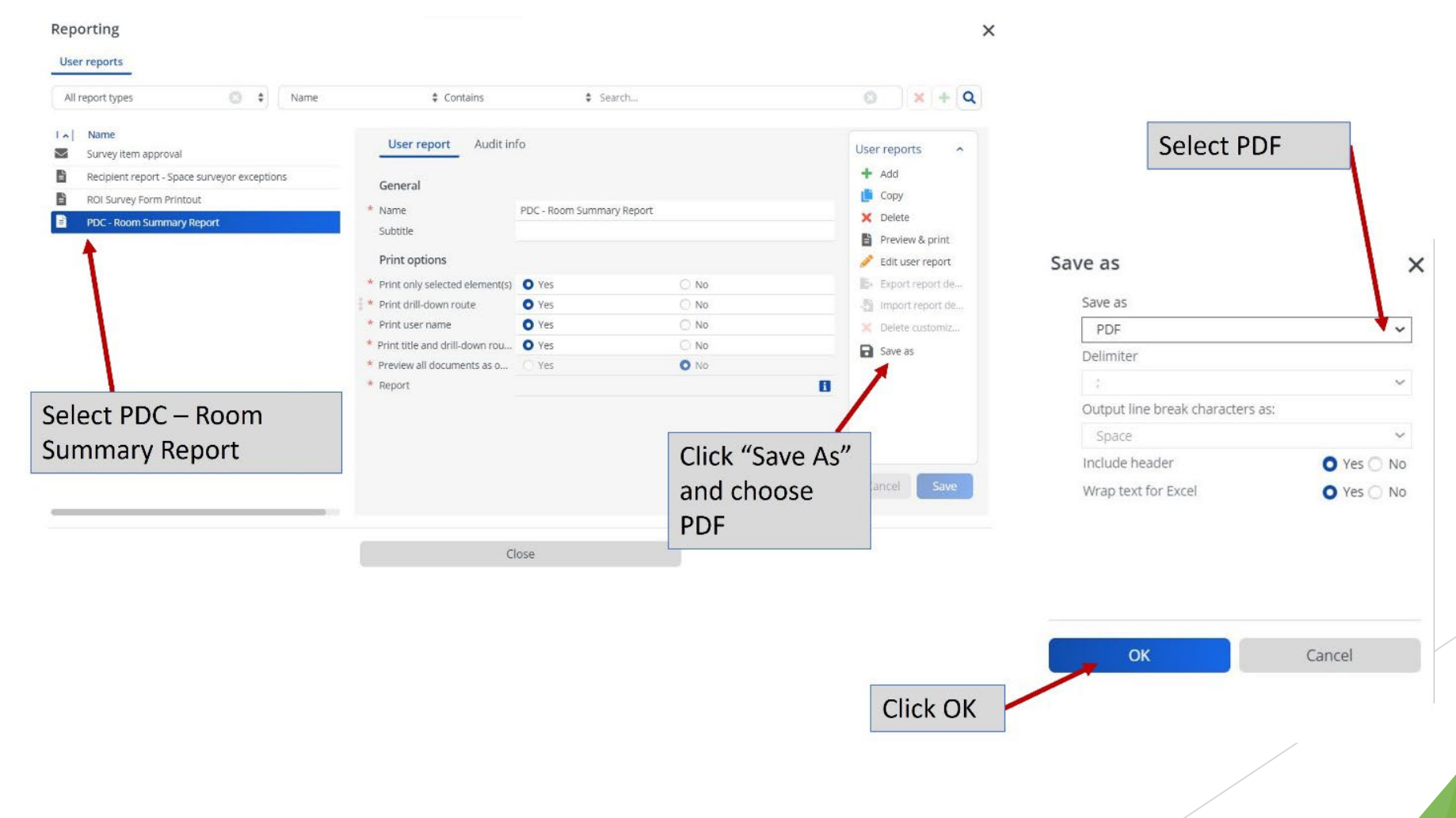

#### **Department Room Summary Report**

The Room Summary report will display one room per page.

**ROI Survey Form Printout** 

FY24, TEST SURVEY / FY24, TEST SURVEY, 55546, Med-Pulmonary

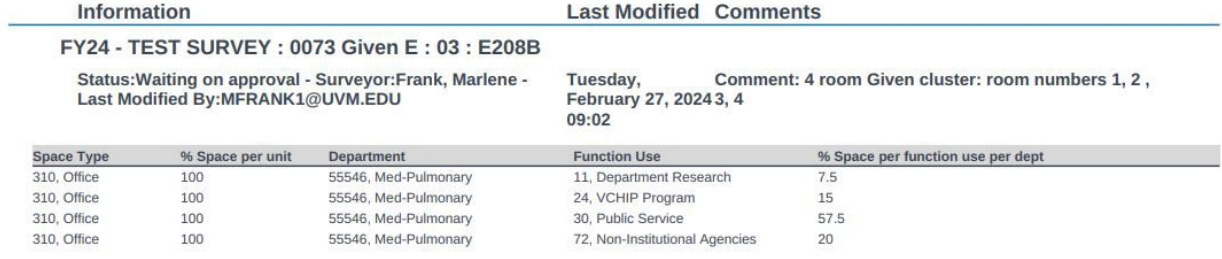

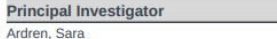

100

% PI

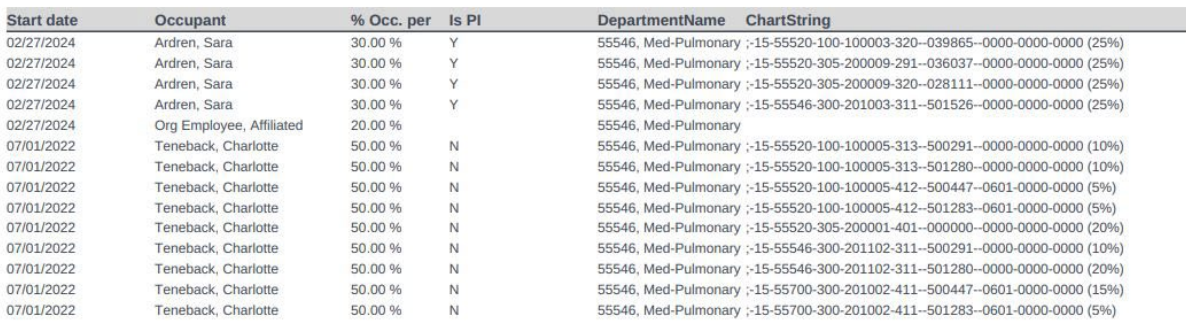

#### **Department Survey Progress Report**

This tabular report will display a list of rooms and their status by component.

Select the component>Click Space & Workspace>All>click Report>Select PDC – Space Survey Progress.

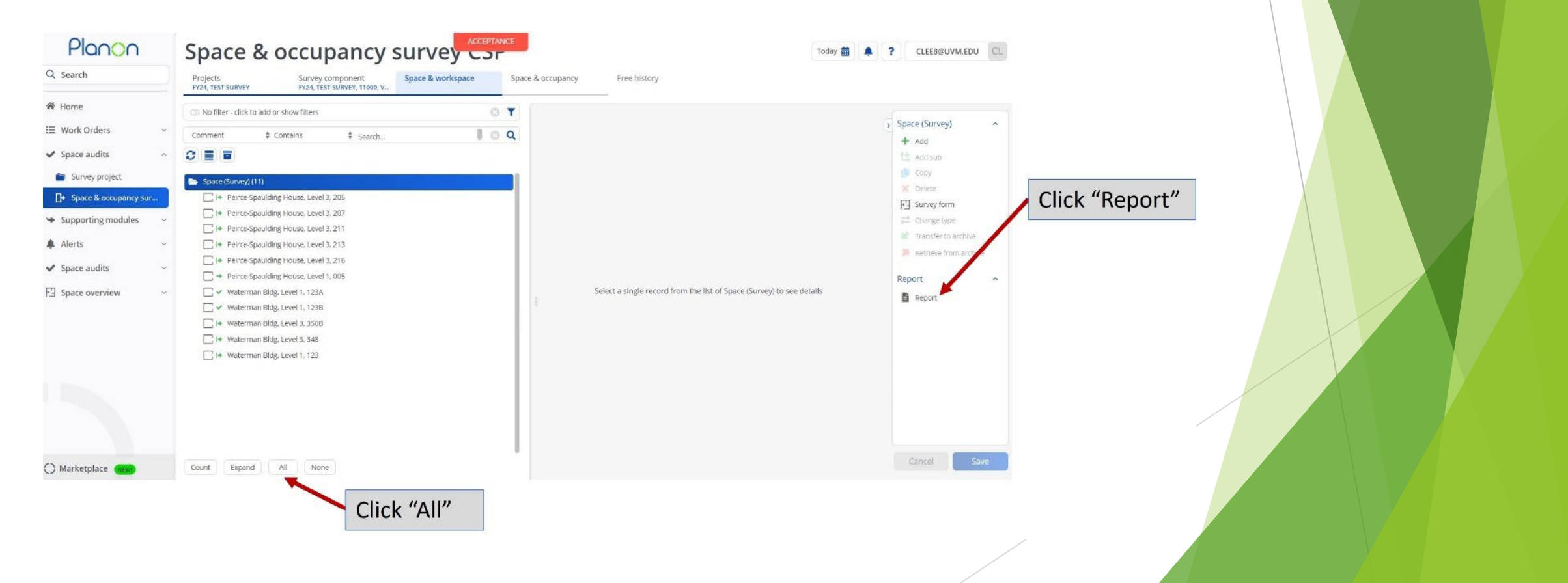

#### **Department Survey Progress Report**

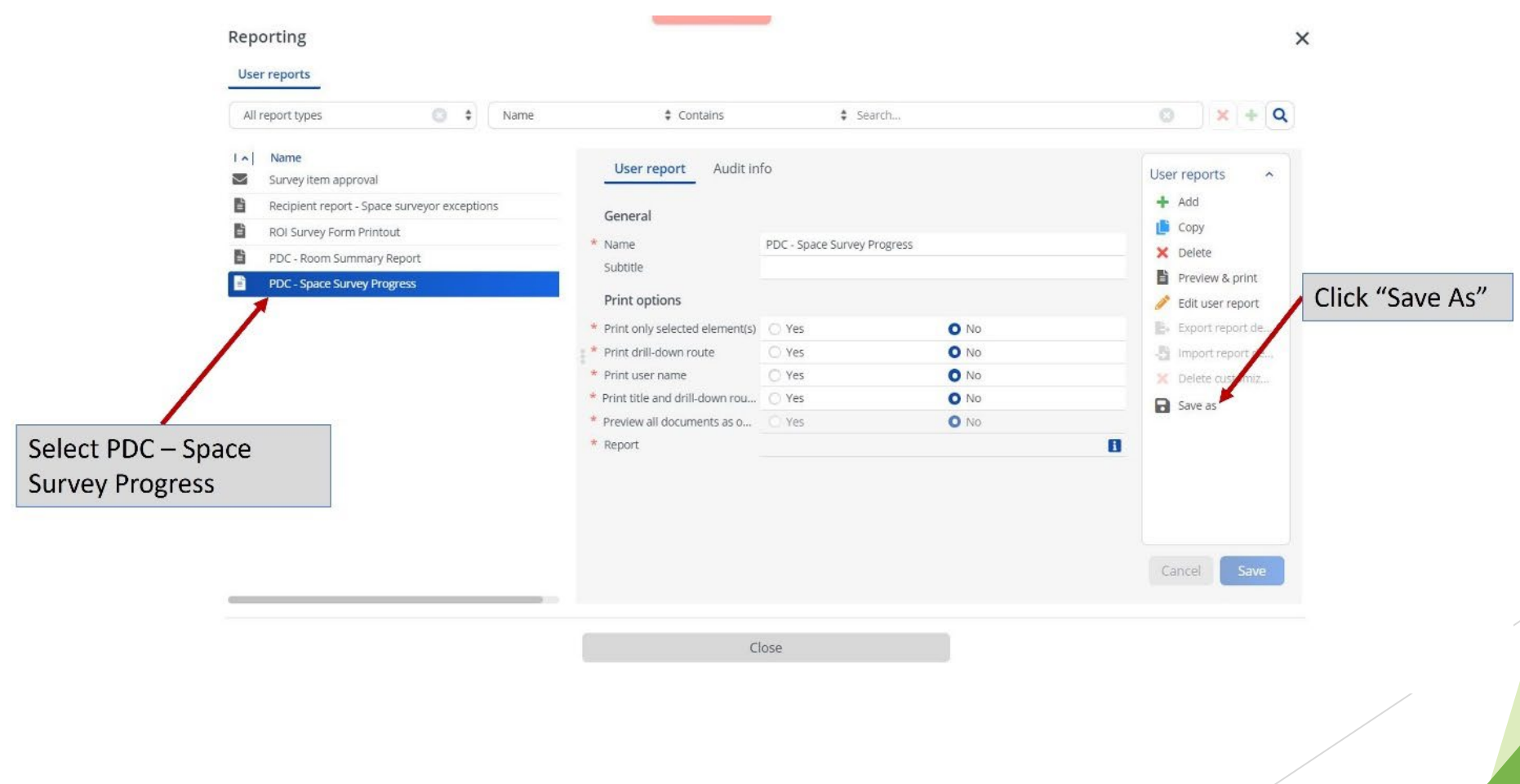

#### **Department Survey Progress Report**

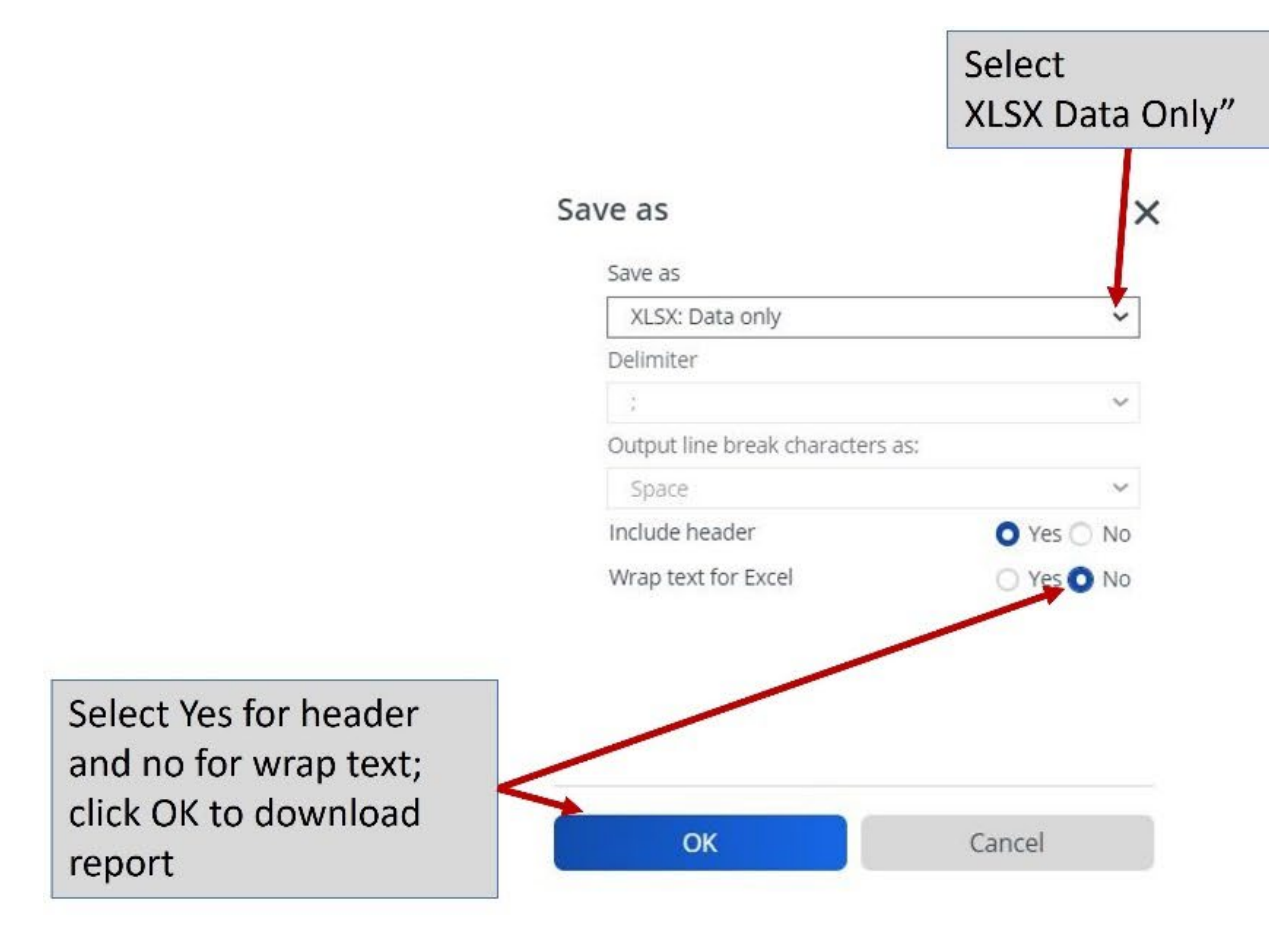

#### The report will display a list of rooms and their status.

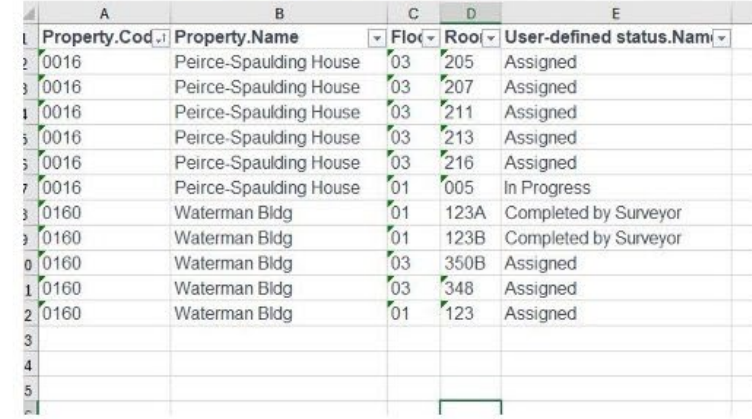

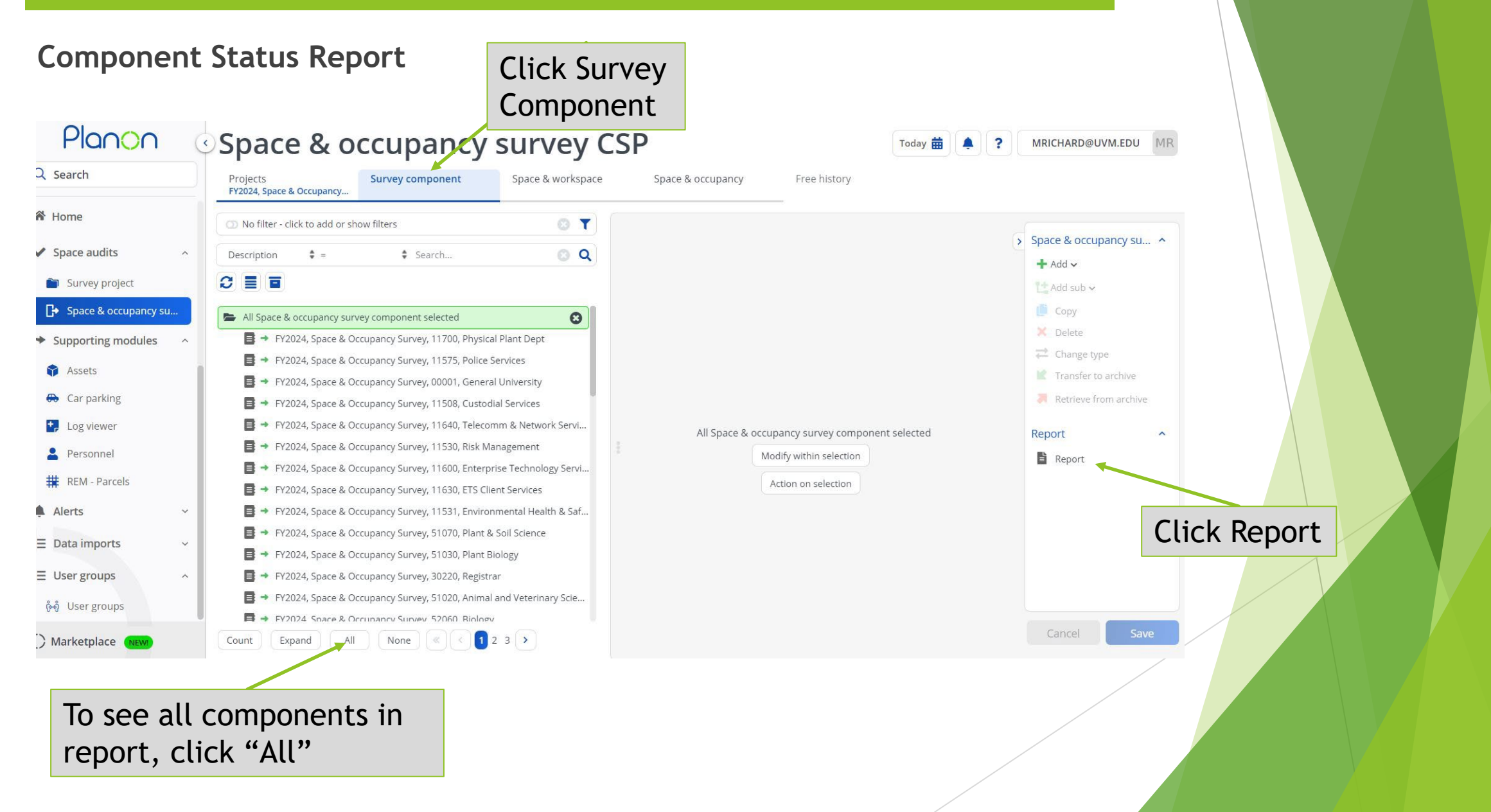

#### **Component Status Report**

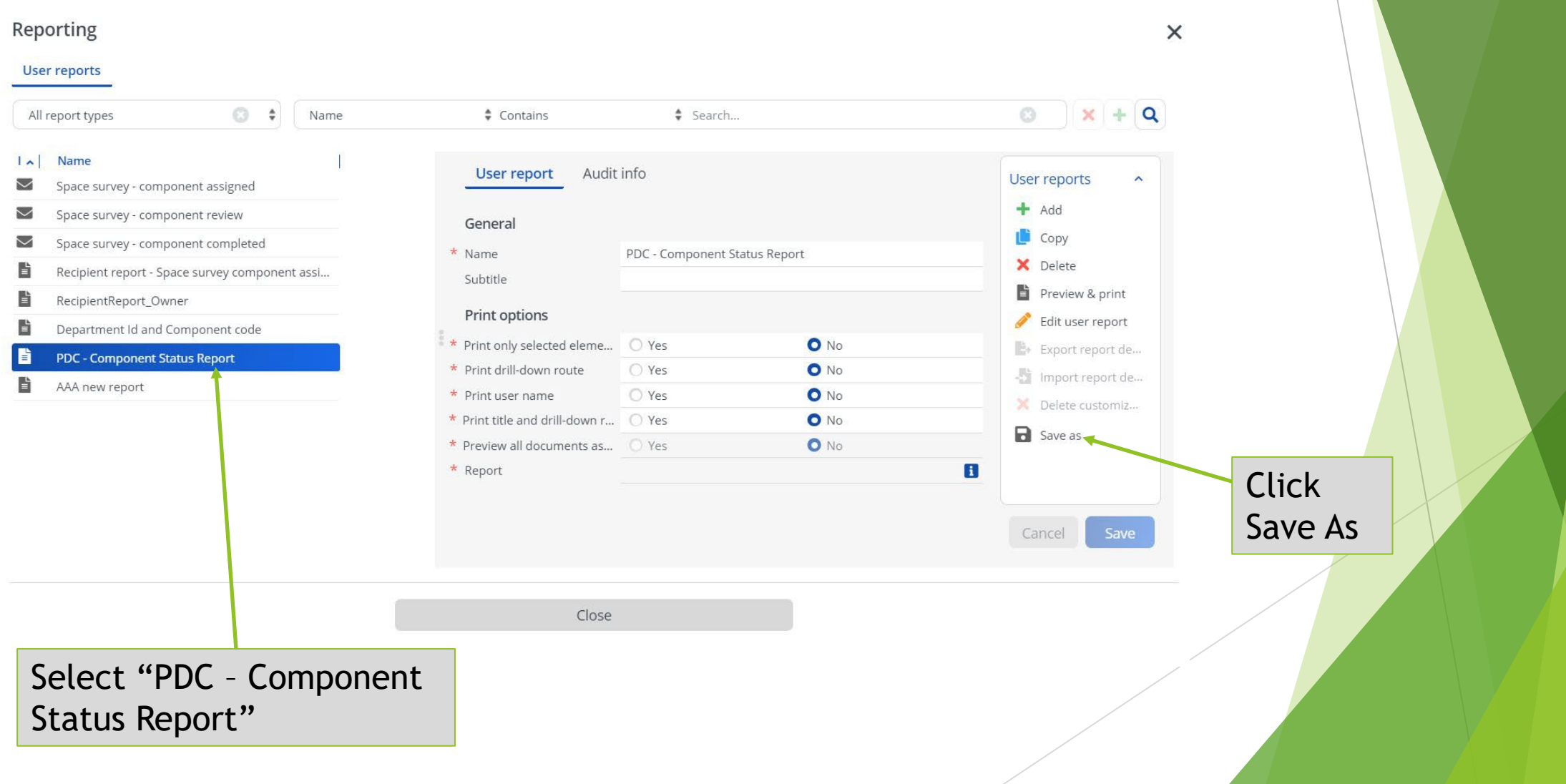

 $\overline{\mathsf{x}}$ 

#### **Component Status Report**

#### Save as

Save as

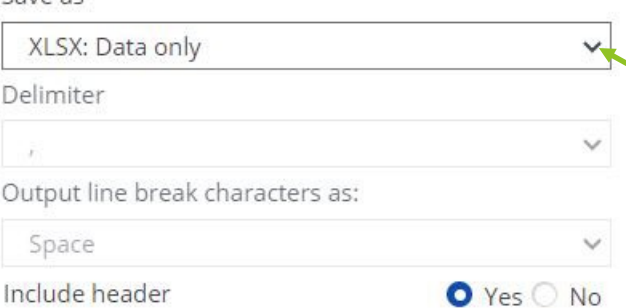

#### Include header

Wrap text for Excel

OK

Yes ONo

Cancel

#### Select XLSX Data Only Tabular report with

# component status

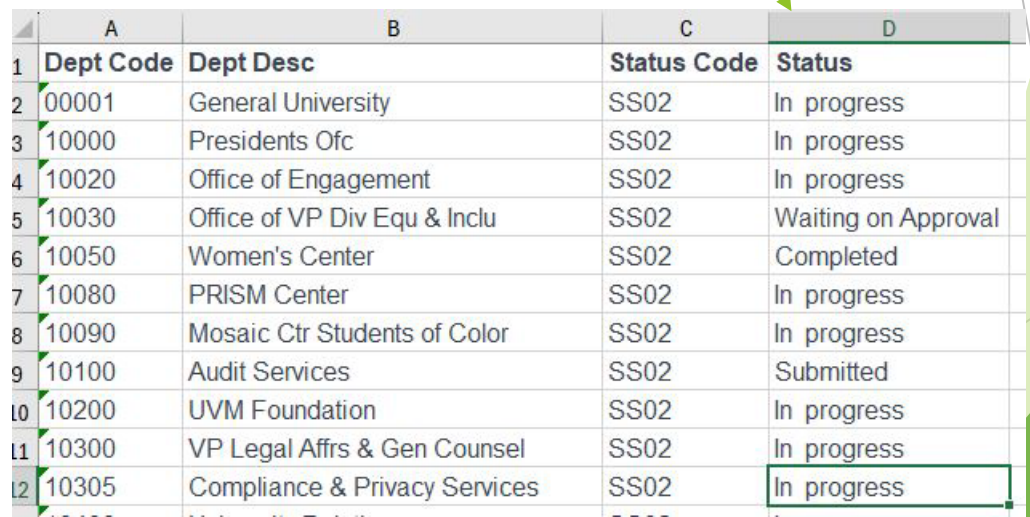

# Questions?

#### **Contacts**

#### **Planning Design & Construction:**

Role Access, Space List, Space Type, Building Diagrams, Reporting

- [Michael.A.Richards@uvm.edu](mailto:Michael.A.Richards@uvm.edu)
- [Joanna.Birbeck@uvm.edu](mailto:Joanna.Birbeck@uvm.edu)

#### **Financial & Cost Accounting Services:**

Space Functional Use Classification, Chartstrings

- [Dawn.Caffrey@uvm.edu](mailto:Dawn.Caffrey@uvm.edu)
- [Lindsey.Donovan@uvm.edu](mailto:Lindsey.Donovan@uvm.edu)